# Airbus

# A330/A340 Family

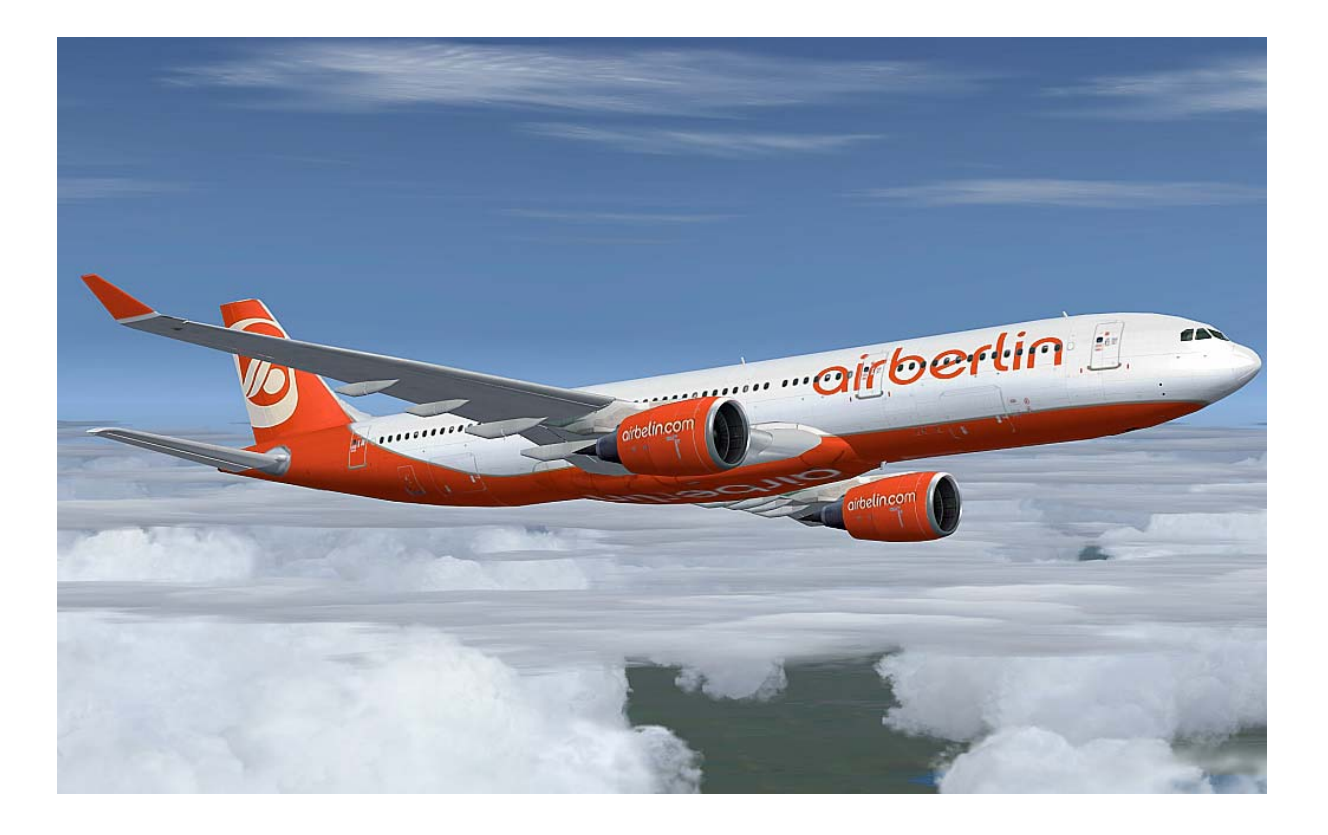

# AFS-design Andreas Meyer

Als Airbus A330/A340 - Familie werden die sechs Standardrumpfflugzeuge

- AIRBUS A330 200
- AIRBUS A330 300
- AIRBUS A340 200
- AIRBUS A340 300
- AIRBUS A340 500
- AIRBUS A340 600

des europäischen Flugzeugherstellers Airbus bezeichnet.

Der Airbus A330-X00 ist ein zweistrahliges Großraumflugzeug und Airbus A340- X00 ist ein vierstrahliges Großraumflugzeug, hergestellt bei Airbus Industries. Beide Modelle haben viele Merkmale und Baugruppen und unterscheiden sich im wesentlichen nur durch die Anzahl der Triebwerke. Sie sind als Langstreckenflugzeuge ausgelegt. Beide Flugzeuge besitzen moderne Turbofan-Triebwerke mit hohem Nebenstromverhältnis und sind die ersten Flugzeuge mit einer modernen Fly-by-Wire-Steuerung in einem Zweimanncockpit. Der Erstflug der vierstrahligen Version A340-300 fand am 25. Oktober 1991 und der zweistrahligen Version A330-300 fand am 2. November 1992 statt. Die Endmontage des Airbus A330 und A340 findet in Toulouse auf einer Taktstraße statt. Mit Stand Juli 2010 wurden vom Airbus A330-X00 insgesamt 710 von 1092 bestellten Flugzeugen ausgeliefert und vom Airbus A340-X00 insgesamt 374 von 380 der bestellten Flugzeugen ausgeliefert, von denen noch 369 im Dienst sind.

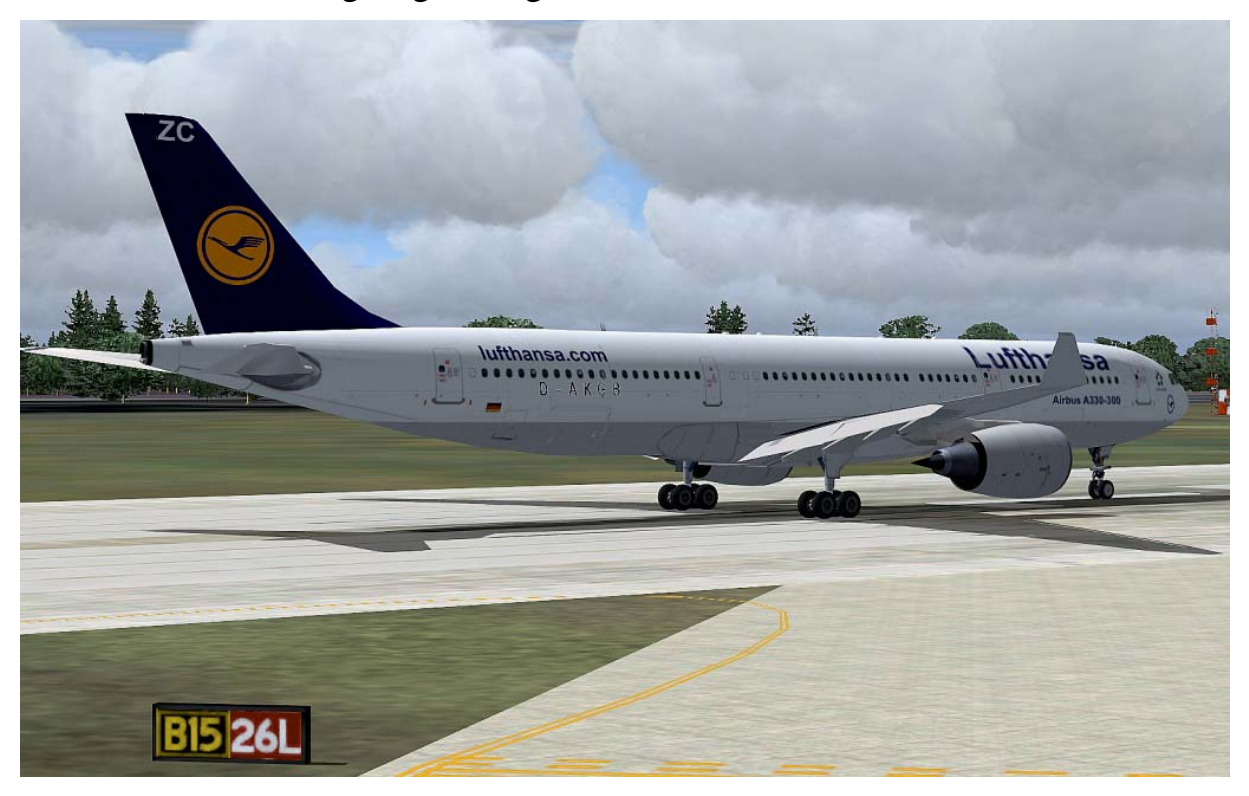

# Inhalt

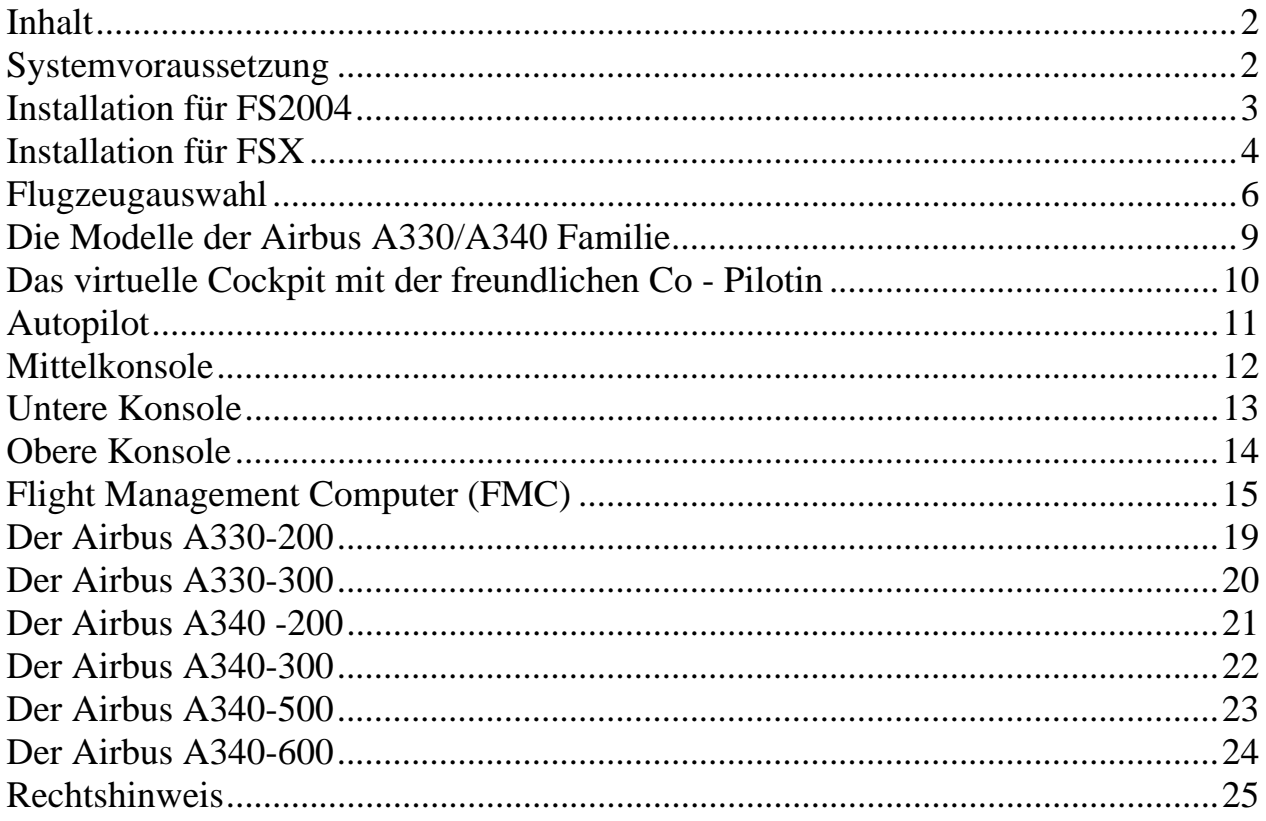

# Systemvoraussetzung

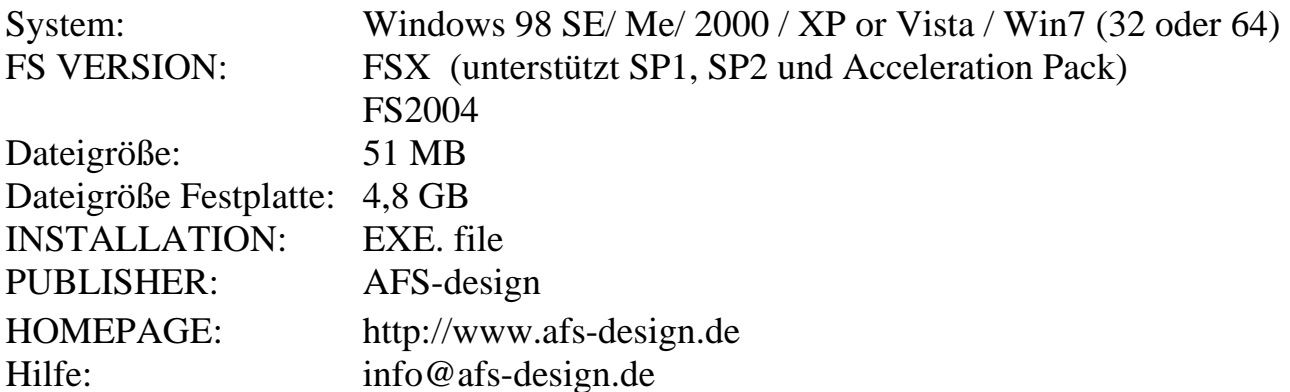

## **Installation für FS2004**

- 1. Für FS2004 downloade die "AFS-\_\_\_\_-FS9.exe" in einem Ordner Ihrer Wahl.
- 2. Bitte starten Sie die "AFS-\_\_\_\_-FS9.exe" und folgen Sie den Anweisungen.

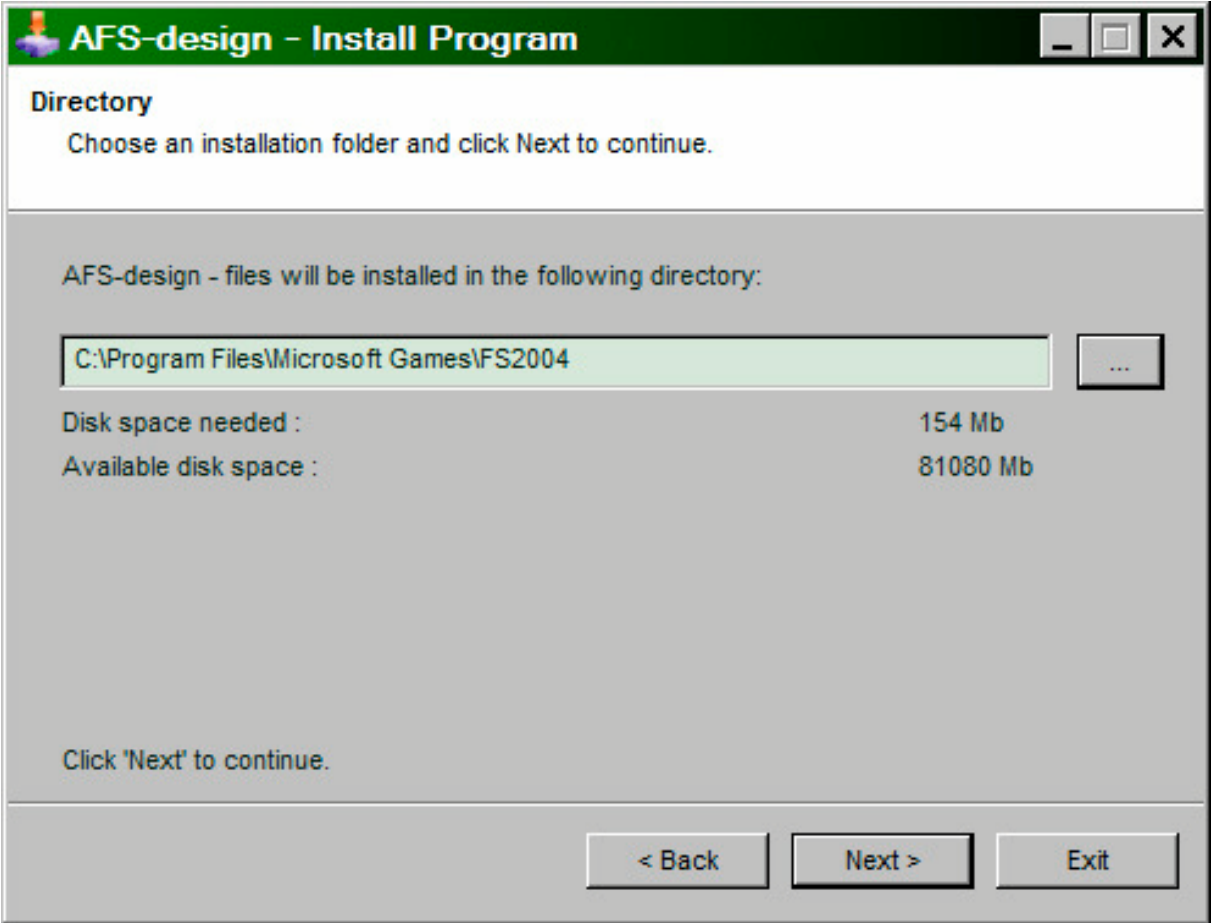

- 3. Setzen Sie in ... das Hauptverzeichnis des FS2004, wenn es nicht autmoatisch gefunden wird. Zum Beispiel: "C:\Programme\Microsoft Games\ FS2004", also das Verzeichnis in dem Ihr Flight Simulator installiert ist.
- 4. Starten Sie den Flight Simulator mit dem neuen Add-On.

## **Installation für FSX**

- 1. Für FSX downloade die "AFS-\_\_\_\_-FSX.exe" in einem Ordner Ihrer Wahl.
- 2. Bitte starten Sie die "AFS-\_\_\_\_-FSX.exe" und folgen Sie den Anweisungen.

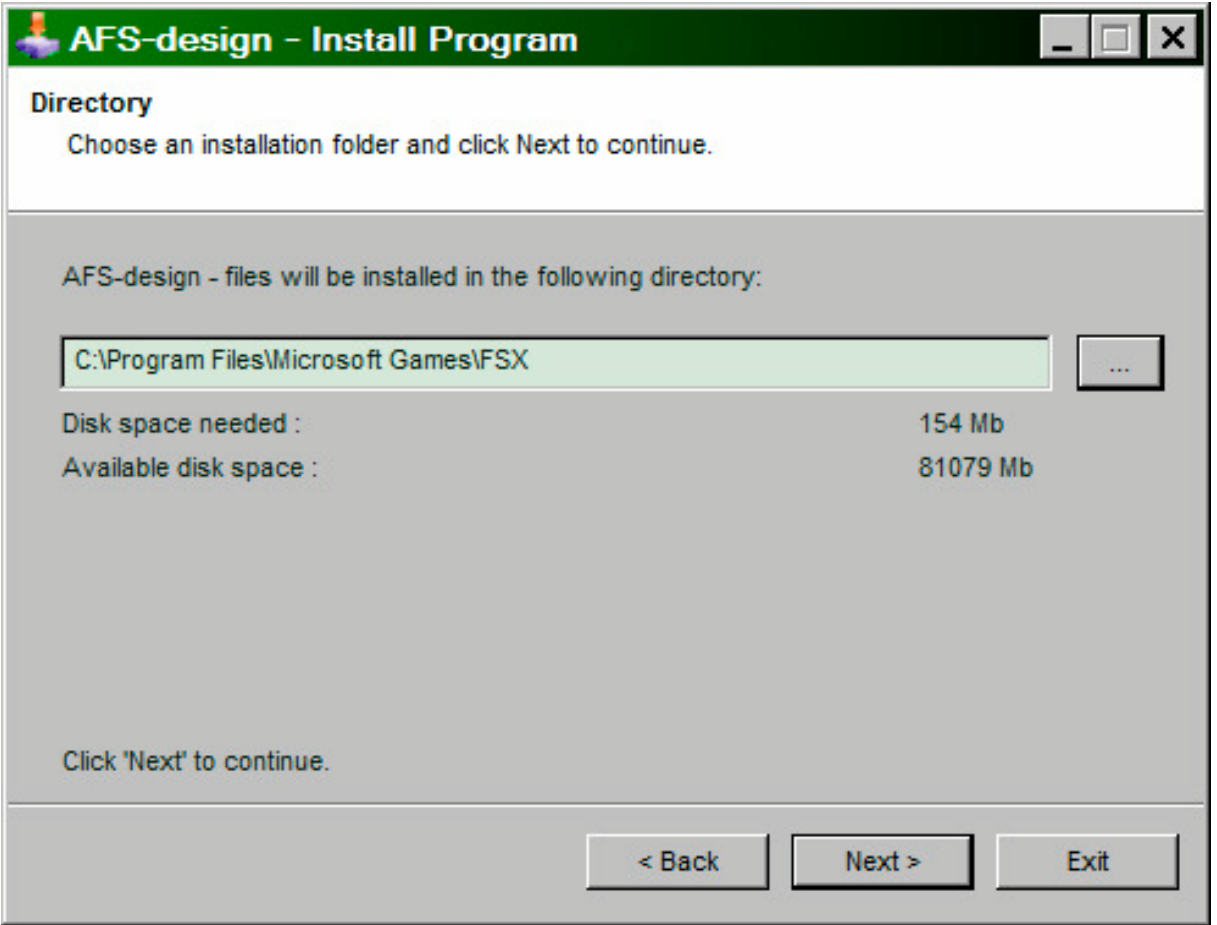

- 3. Setzen Sie in ... das Hauptverzeichnis des FSX, wenn es nicht autmoatisch gefunden wird. Zum Beispiel: "C:\Programme\Microsoft Games\ FSX", also das Verzeichnis in dem Ihr Flight Simulator X installiert ist.
- 4. Starten Sie den Flight Simulator mit dem neuen Add-On.

## **Problem mit DirectX in FSX SP2**

Dieses Programm verwendet nur DirectX9. Bitte DirektX10-Vorschau deaktivieren! Dieses Programm verwendet noch BMPs. Diese werden von DirektX10 noch nicht unterstützt, was aber bei der endgültigen DirektX10 Version der Fall sein wird. Darum muss hier die DirektX10-Vorschau deaktiviert werden.

Dazu folgende Reihenfolge durchgehen:

- 1. Installiere dieses Add-On
- 2. Start den Microsoft FSX
- 3. Wähle ein Flugzeug Deiner Wahl
- 4. Starte die Simualotion (betätige Start)
- 5. In der Simulation drücke Taste "ALT"
- 6. Wähle unter Optionen / Einstellungen / die Anzeige
- 7. Im Anzeigefenster wähle Grafik
- 8. Deaktiviere dort "DirectX 10 Vorschau" in dem das Häckchen nicht gesetzt ist.
- 9. Dann beende den FSX und starte den FSX komplett neu.

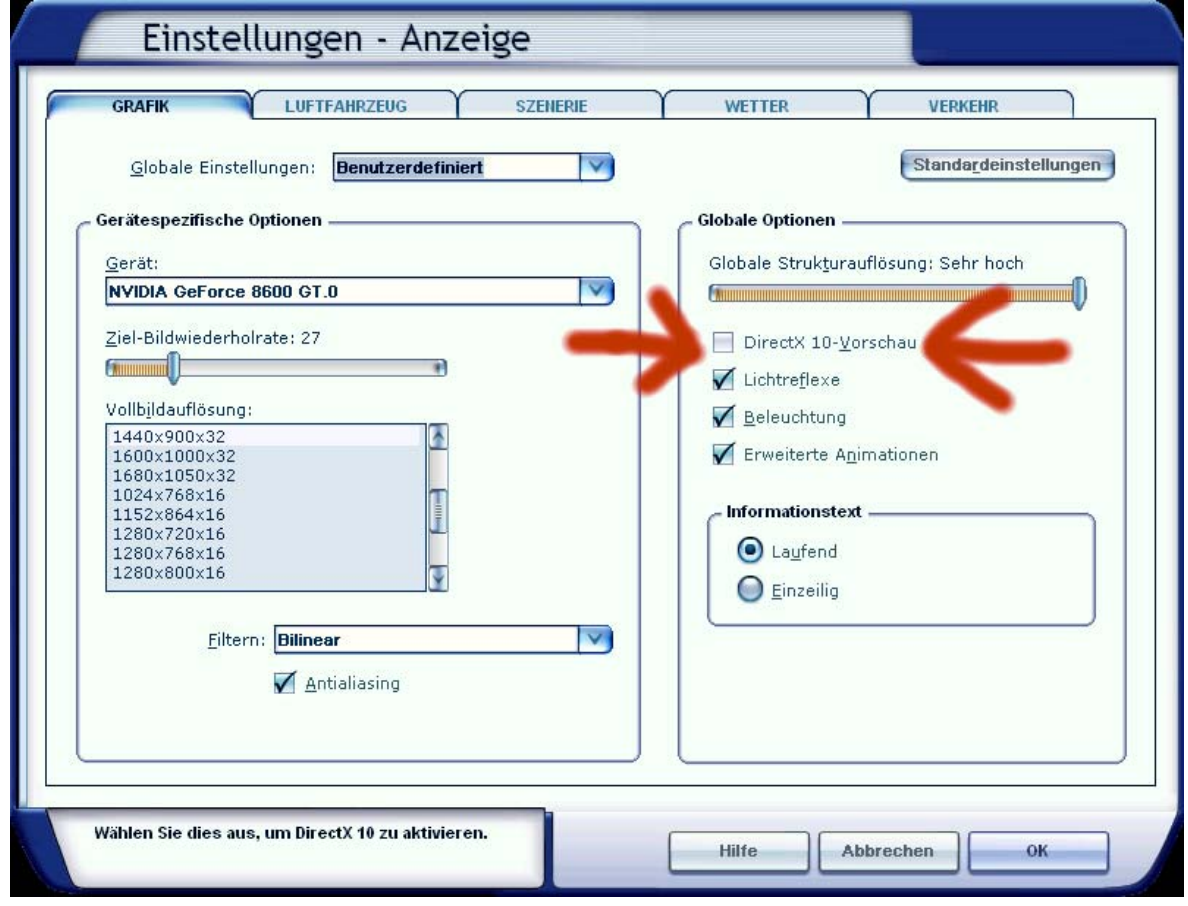

## **Flugzeugauswahl**

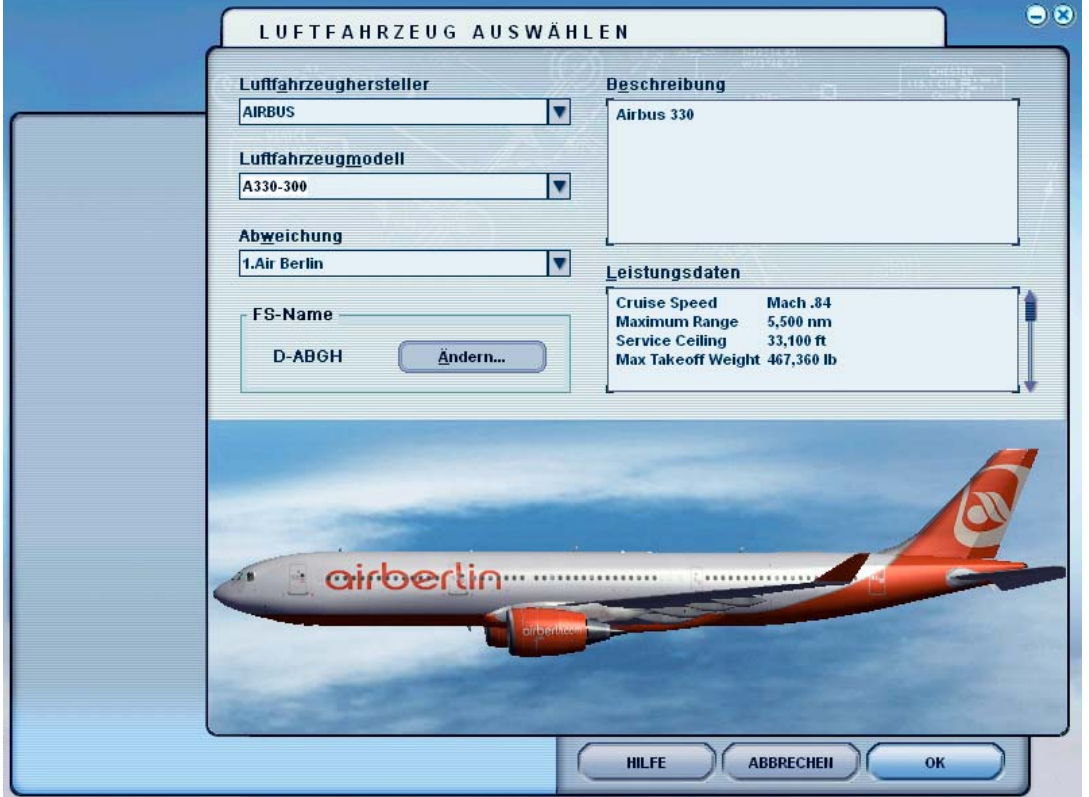

Nachdem Sie den Microsoft Flight Simulator gestartet haben, können Sie sich in der Rubrik "Flug erstellen" und "ausgewähltes Flugzeug", unter "AIRBUS" ein Modell auswählen.

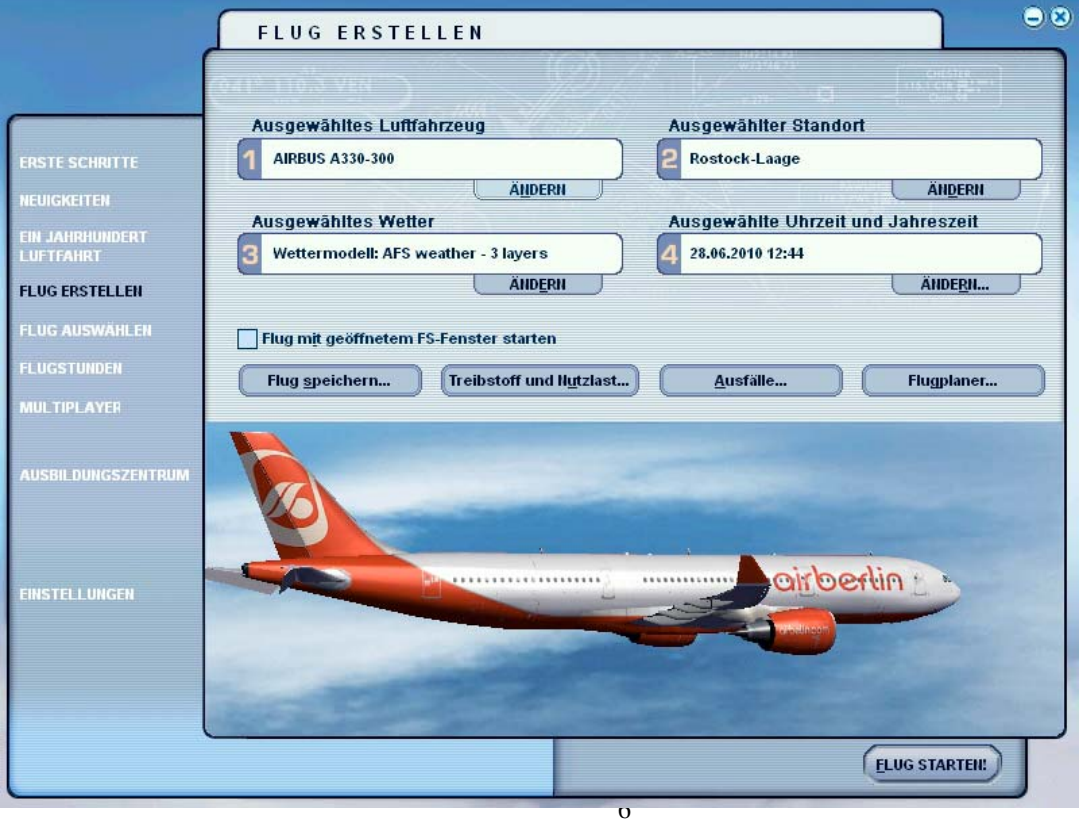

Folgende Modelle stehen zur Verfügung:

- AIRBUS A330 200
- AIRBUS A330 300
- AIRBUS A330 mit Kabinen-Innenraum-Modell
- AIRBUS A340 200
- AIRBUS A340 300
- AIRBUS A340 -500
- AIRBUS A340 600

Diese sind als zahlreiche Repaints vorhanden:

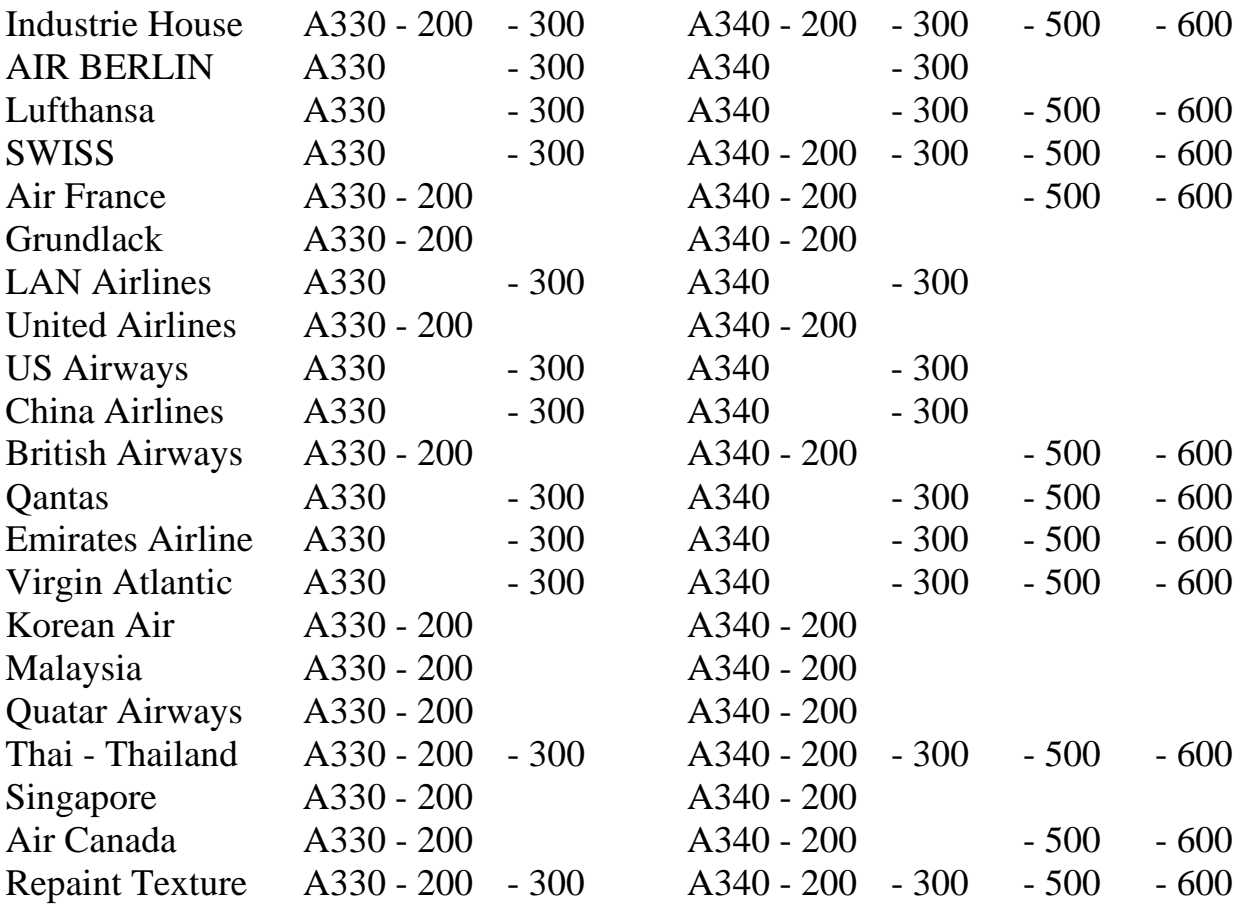

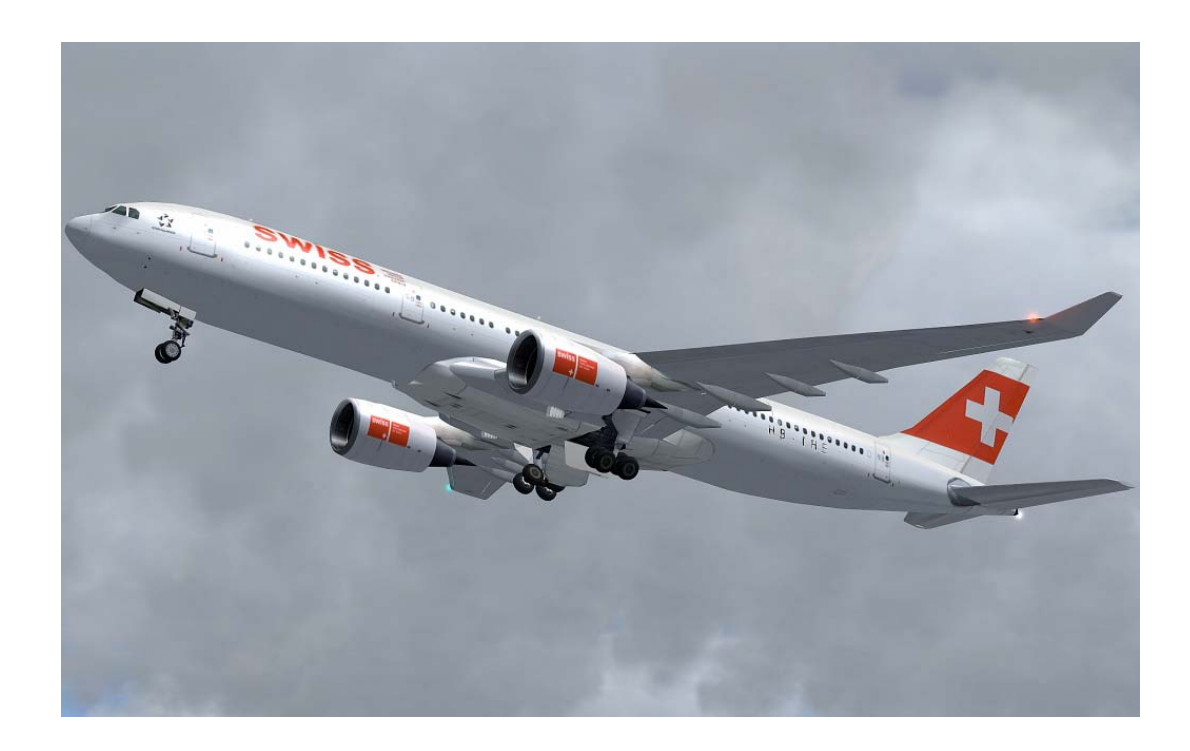

Um den Flight Management Computer (FMC) benutzen zukönnen, ist es wichtig, einen Flugplan zu erstellen. Gehen Sie dazu in die Rubrik "Flug erstellen" und starten Sie bitte den Flugplaner.

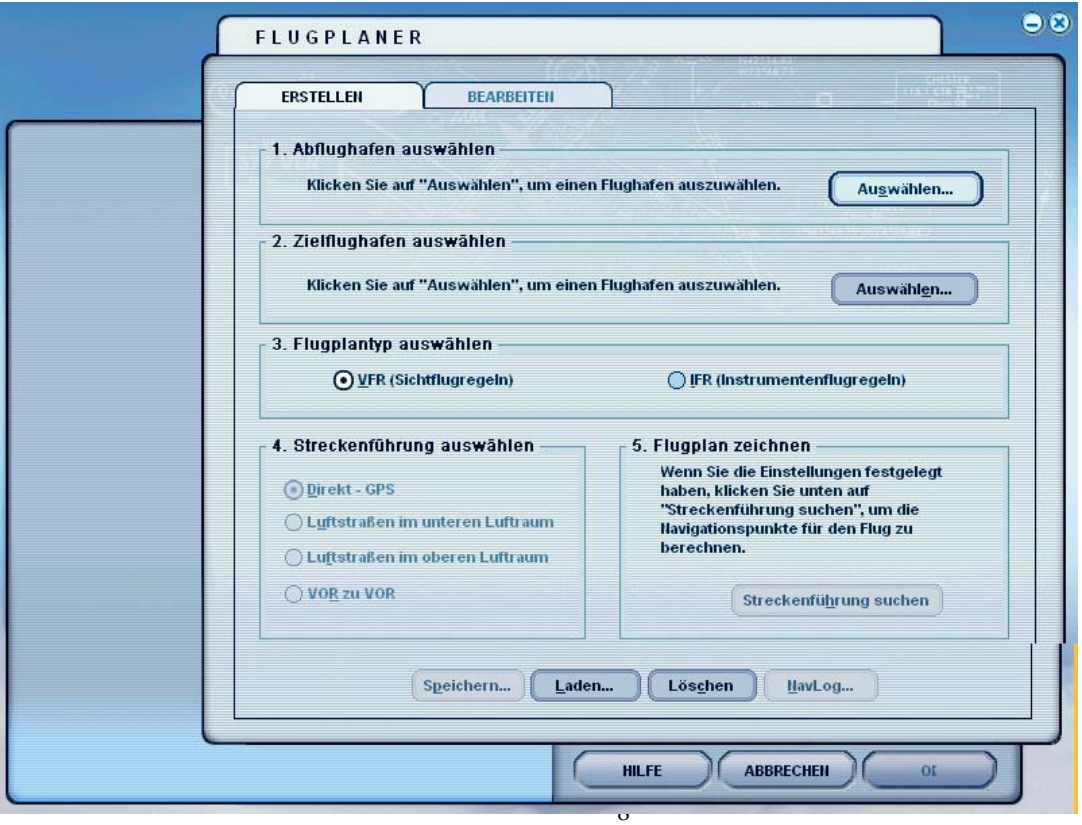

### **Die Modelle der Airbus A330/A340 Familie**

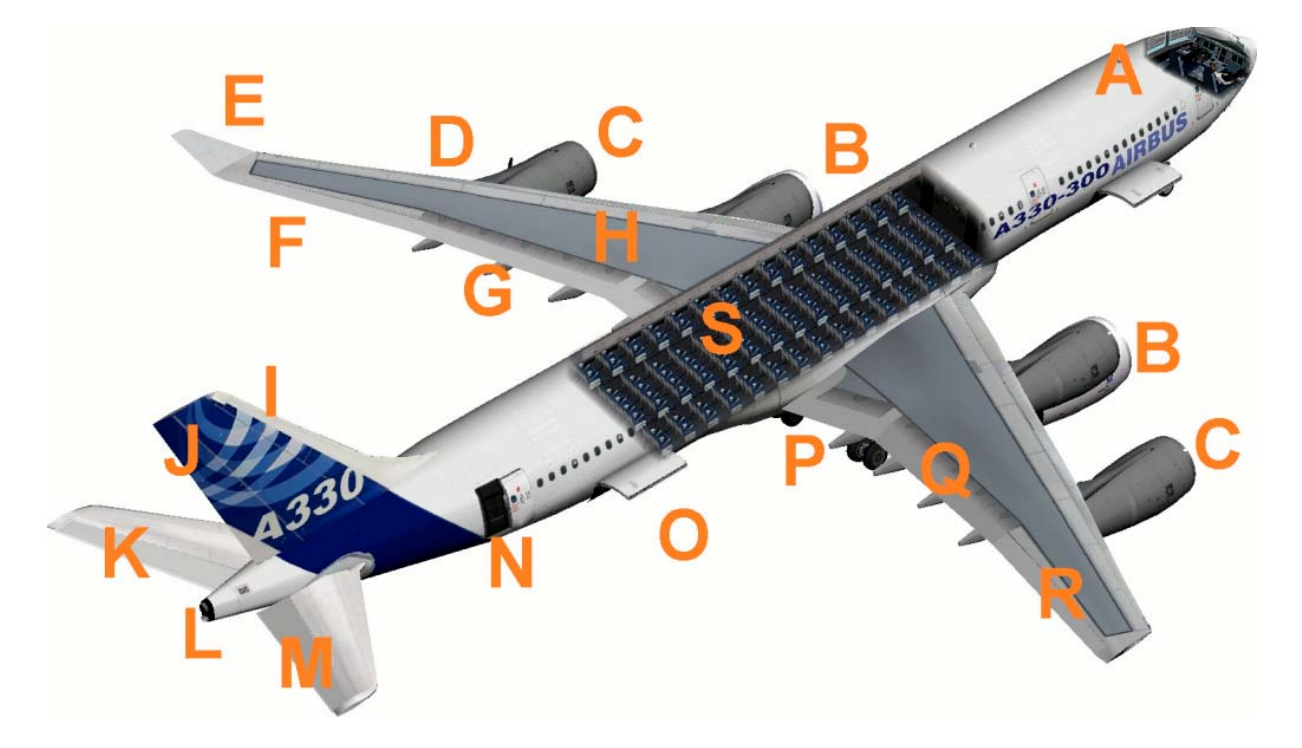

- $A \text{Cockpit}$  (Sichtumschaltung Innen-Außenmodell "S") Bitte einen Joystick mit Hüdchensteuerung verwenden.
- B Triebwerke mit Schubumkehr (Schub " $F3$ " und Schubumkehr " $F2$ ")
- C 4. Triebwerke des Airbus A340
- D Rote Positionsleuchte links mit Strobes
- $E -$ Winglets
- F Querrudder links
- G –Landeklappen (engl. *Flaps*) links
- H Bremsklappen (engl. *Spoiler* ) links
- I Seitenleitwerk
- J Seitenruder
- K Höhenruder links
- L Weiße rückwertige Positionslampe mit Strobes
- M Höhenruder rechts
- N Hinterer Eingang, öffnen Panelschalter siehe in Obere Konsole
- O Hinterer Laderaum, öffnen Panelschalter siehe in Obere Konsole
- $P -$  Fahrwerk  $( , , G^{\prime \prime} )$
- Q Landeklappen (engl. *Flaps*) rechts
- R Querrudder rechts
- S Kabineninnenraum Modell beim Airbus A330

**Das virtuelle Cockpit mit der freundlichen Co - Pilotin**

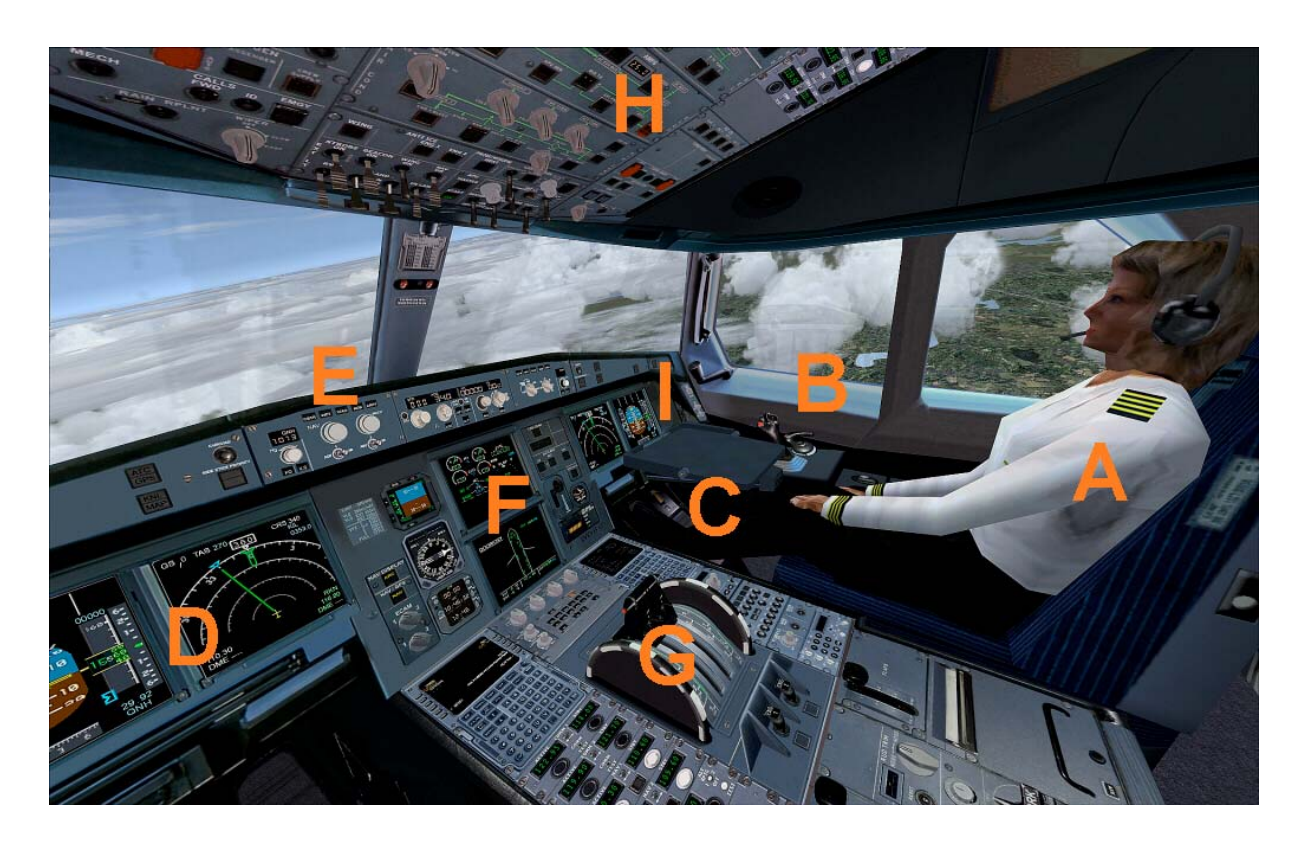

Zoom im virtuellen Cockpit mit Taste " + " oder " – "

- A Freundliche Co-Pilotin
- B Rechter Stick zur Höhen- und Querrudersteurung
- C Pedallen zur Seitenrudersteuerung
- D Primärflightdisplay und Multifunktionsdisplay Pilot
- E Autopilot Bedieneinheit
- F Mittelkonsole
- G Untere Konsole
- H Obere Konsole
- I Primärflightdisplay und Multifunktionsdisplay Co-Pilotin

# **Autopilot**

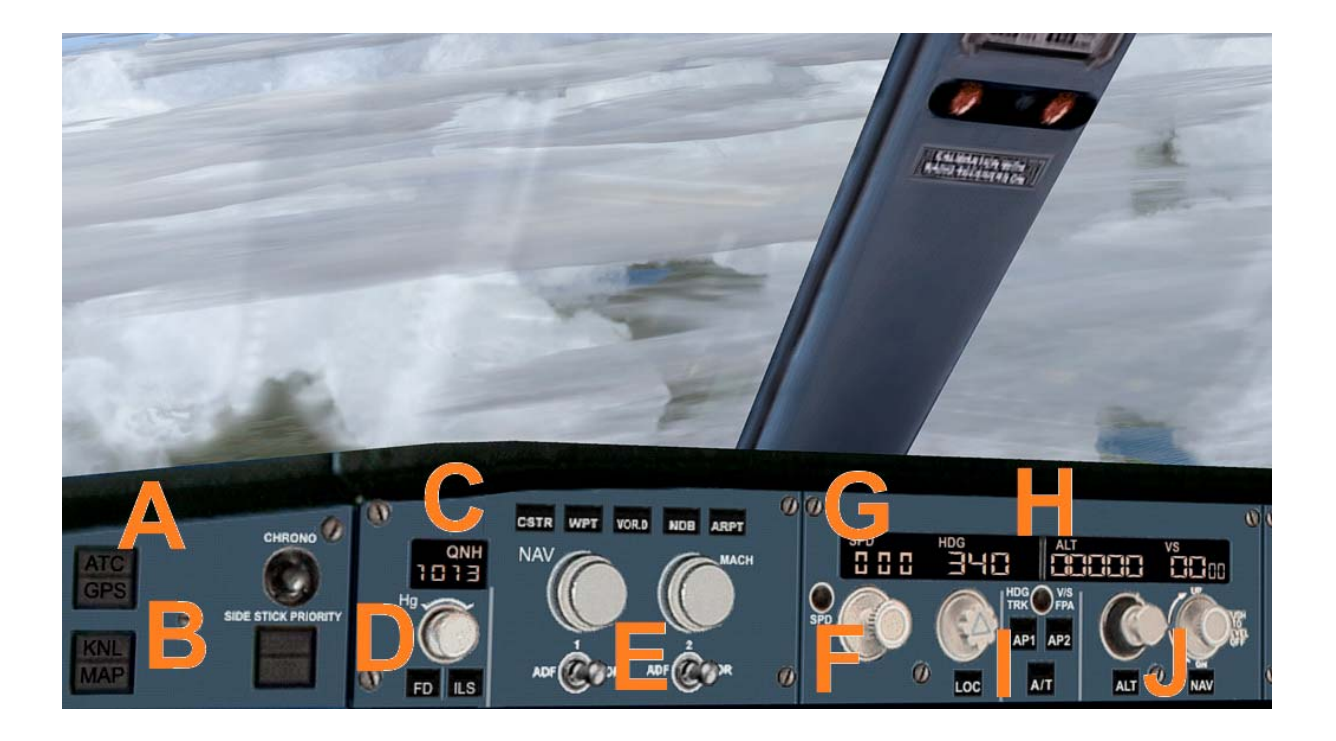

- A ATC und GPS Aufruf im extra Fenster
- B Kniebrett mit ausführlichen Checklisten der A320 Familie
- C QNH Eingabe zur Höhenmesserkalibrierung
- D Flight Director On/ Off und ILS On / Off
- E NAV Drehrichtung und Machschalter
- F Speedaktivierung und Speeddrehschalter
- G Speed in kn und aktuelles Heading
- H Sollhöhe und Sollsteigrate
- I Autopilothauptschalter
- J Drehschalter für Sollhöhe und Sollsteigrate

## **Mittelkonsole**

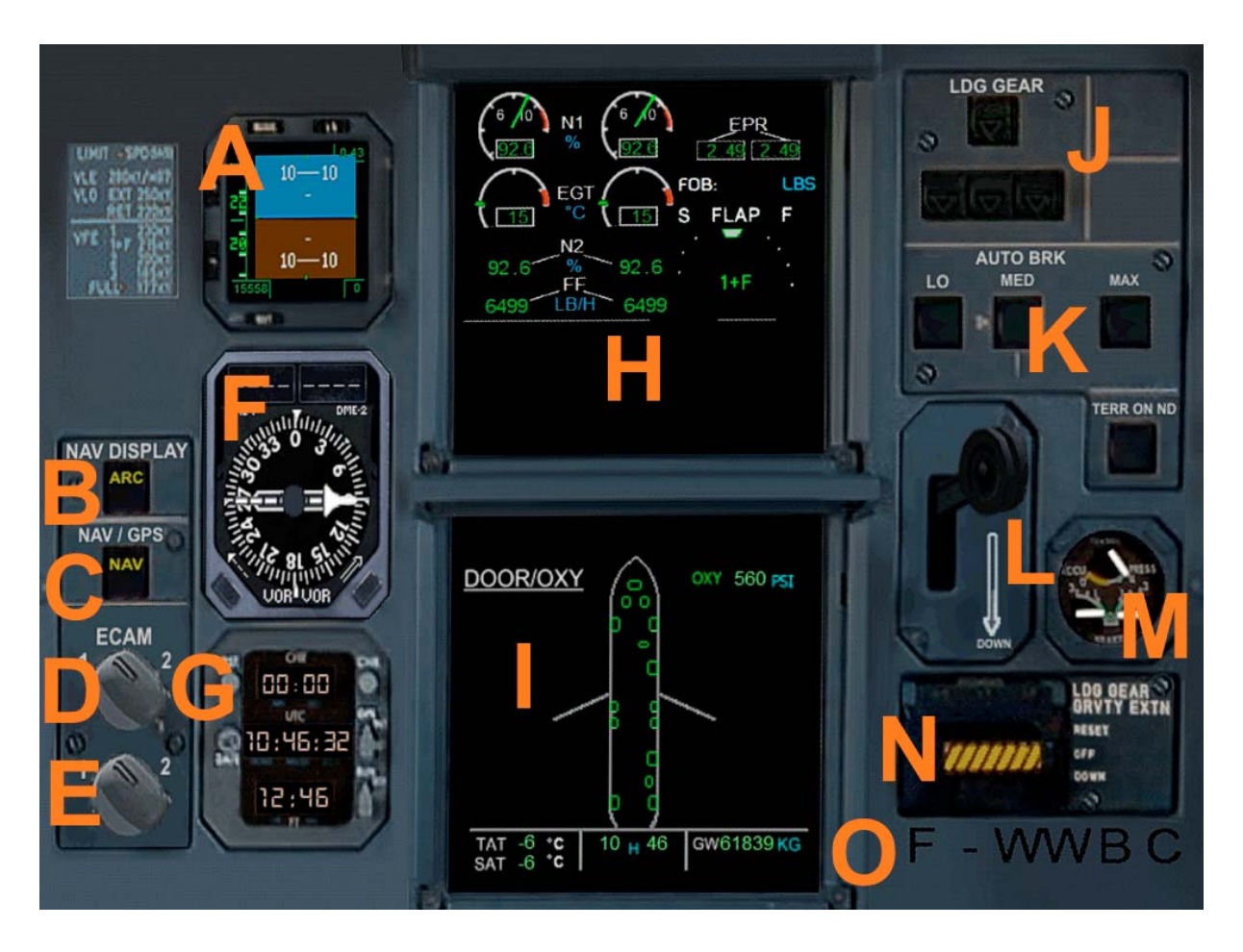

- A Primärflightdisplay 2
- B Betriebsartenschalter für das Multifunktionsdisplay
- C Navigationschalter Nav / GPS
- D ECAM Display 1 wechseln
- E ECAM Display 2 wechseln
- F Radiokompass mit zwei Nadeln ( RMI 1 / 2 und DME 1 / 2 )
- G G Mehrbetriebsartenuhr UTC / Local Time / Stoppuhr
- H ECAM Display 1
- I ECAM Display 2
- J Statusanzeige des Hauptfahrwerks
- K Autobrakeschalter
- L Hauptfahrwerkshebel
- M Bremskraftanzeige
- N Fahrwerksnotausstoß
- O ATC ID Kennzeichen ( auch auf dem Außenmodell zu sehen )

## **Untere Konsole**

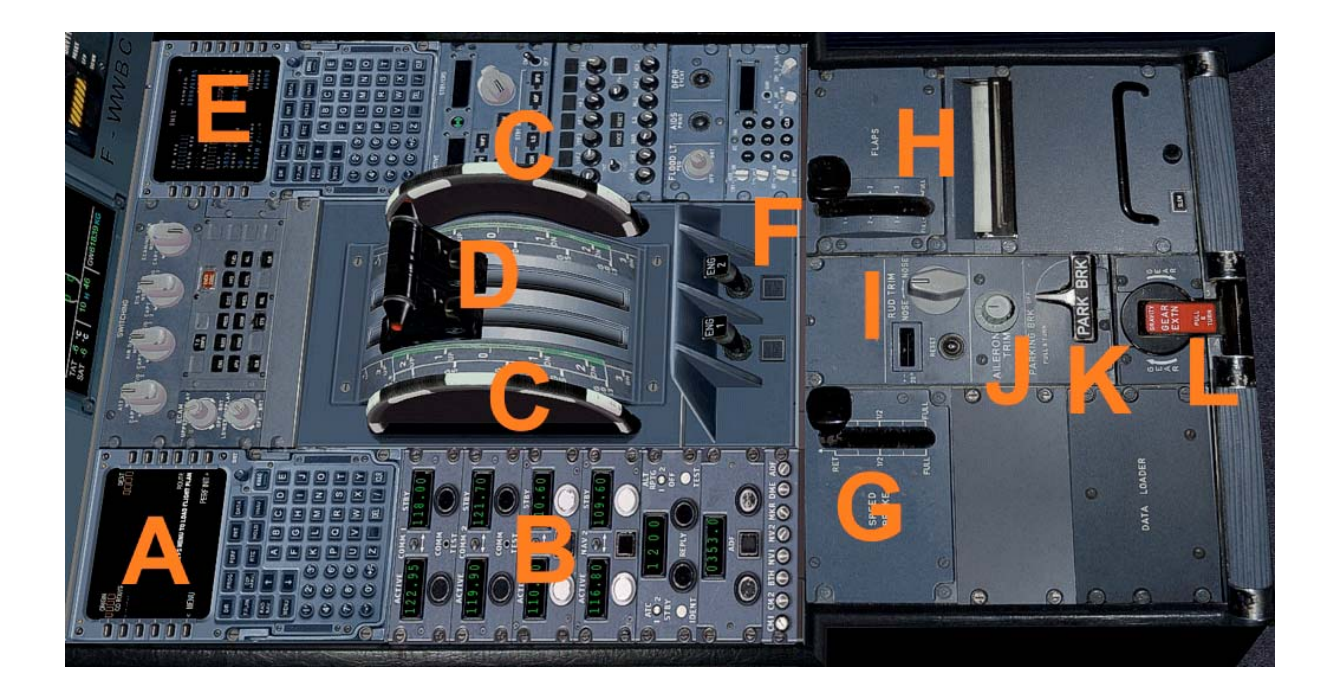

- A Flight Management Computer (FMC) Pilot
- B Navsettings ( RAD 1 / 2, VOR 1 / 2, DME, Transponder, Identifies
- C Trimrad Höhenruder
- D Schubhebel links / rechts ( Bitte geeigneten Joystick verwenden )
- E Flight Management Computer (FMC) Co-Pilotin
- F Starterschalter linkes / rechtes Triebwerk
- G Spoiler aus / einfahren
- H Flaps Sufenweise aus / einfahren
- I Querrudertrimmung
- J Seitenrudertrimmung
- K Parking Brake
- L Manueller Notfahrwerksschalter

## **Obere Konsole**

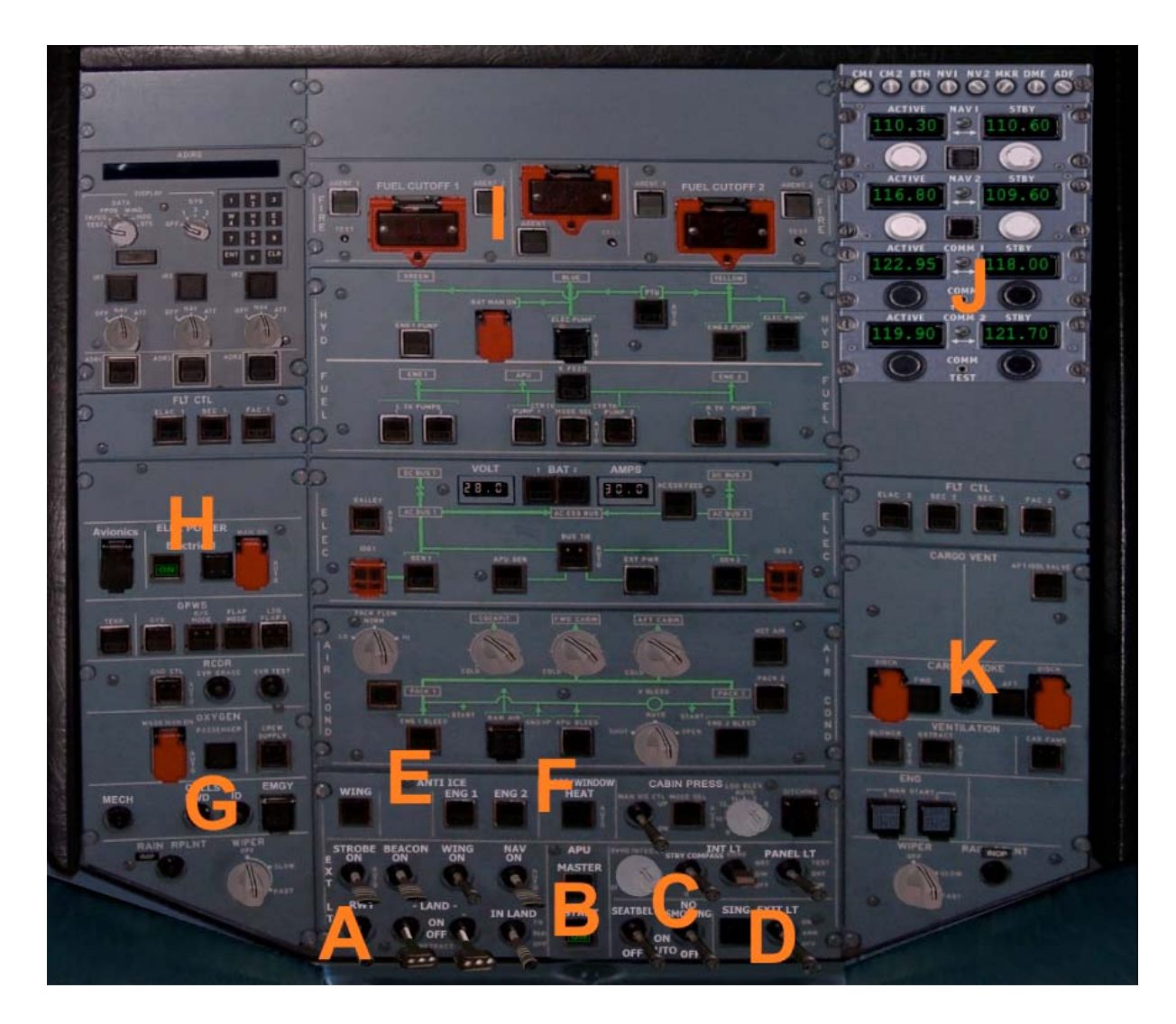

- A Schalter für Beacon-, Strobes-, Nav-, Landing- und Taxi- Lights
- B Masterschalter mit Masterstatusanzeige
- C Darüber: Schalter für interne Beleuchtung, Panellights
- C Darunter: "Seatbelt" und "no Smoking" Schalter
- D Exit Schalter
- E Enteisungsschalter
- F Pitotheatschalter *( Pitotrohr: Staudrucksonde; engl. pitot tube )*
- G Callzeichen wie Transponder ID und Nottranspondercode
- H Electrik Hauptschalter
- I Cut Off der Triebwerke
- J Oberes Navsetting
- K Laderaumklappen öffnen / schließen

### **Flight Management Computer (FMC)**

Der Flight Management Computer, genannt FMC, ist ein elektronisches Gerät zur Flugnavigation und Flugsteuerung. Ende der Siebziger Jahre entwickelt wurde es 1981 zuerst in der Boeing 767 eingesetzt. Schnell wurde es in weitere Flugzeugtypen übernommen. Diese Geräte basierten auf die Kombination und Weiterentwicklung des INS (Inertialnavigationssystems) und des bordeigenen Computersystems PDC (Performance Data Computer). Die FMC-Eingaben erfolgen über das CDU (Controll and Display Unit) oder das MCDU (Multifunctional Controll and Display Unit).

Der Flight Management Computer macht die laterale Navigation genauer, bietet optimierte vertikale Profile und erhöht die Übersicht der Piloten durch Kartendarstellungen auf den Multifunktionsdisplays (MFD) des Elektronischen Fluginformationssystems ECAM. Die Piloten können damit während des Fluges Planungen und Optimierungen durchführen. Der Flight Management Computer bestimmt die Position des Flugzeuges zumeist über Trägheitsnavigationssysteme, aktualisiert diese aber ständig mit dem Entfernungsmessgeräten ( DMC / Distance Measure Equipment), Funkfeuernavigation (VOR) und / oder Satellitengestützte Navigation (GPS). Mit der Einführung der Area Navigation (RNAV) wurden verkürzte, direkte Flugrouten und Luftstraßen möglich, sowie neue Anflugarten, z.B. GPS-Anflüge. Ein moderner Flight Management Computer verbindet die Navigation mit der Flugsteuerung und dem Autopiloten, wie es beim Flight Management Computer von Airbus möglich ist. Je nach Modell erfolgen auch Start- und Anflugberechnungen, vertikales Flugprofilmanagement (Höhe, Steig- u. Sinkflug) und Treibstoffmanagement.

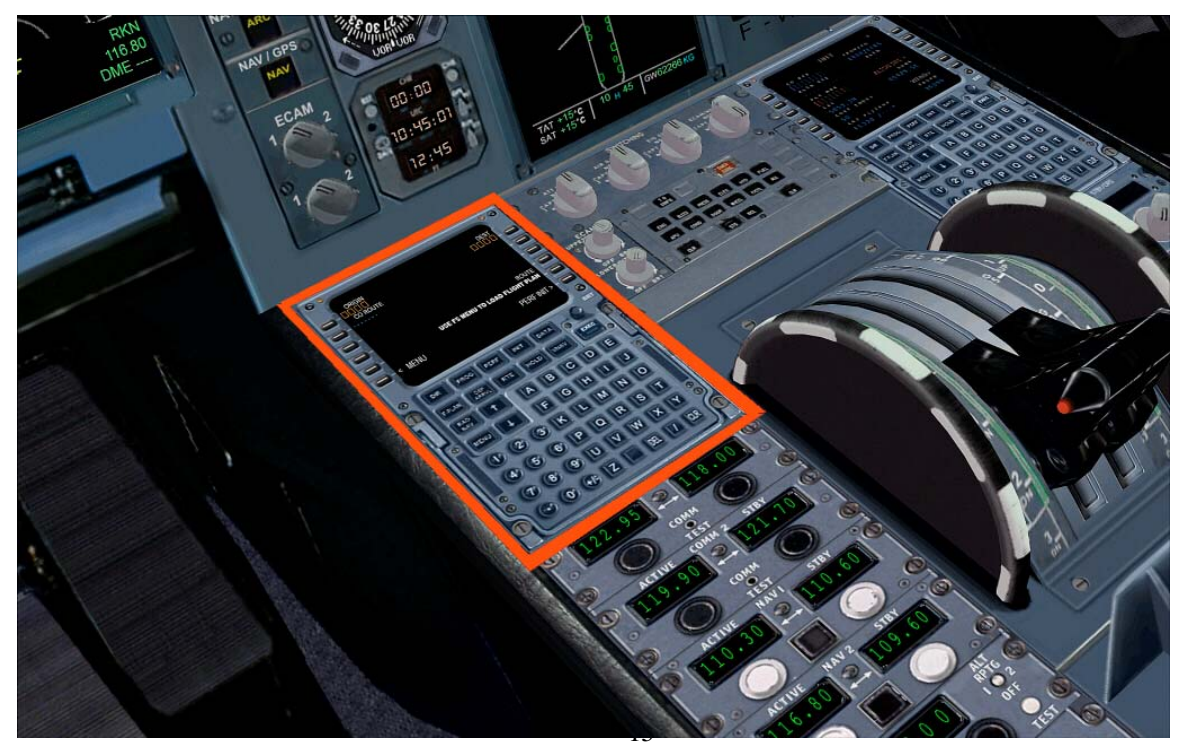

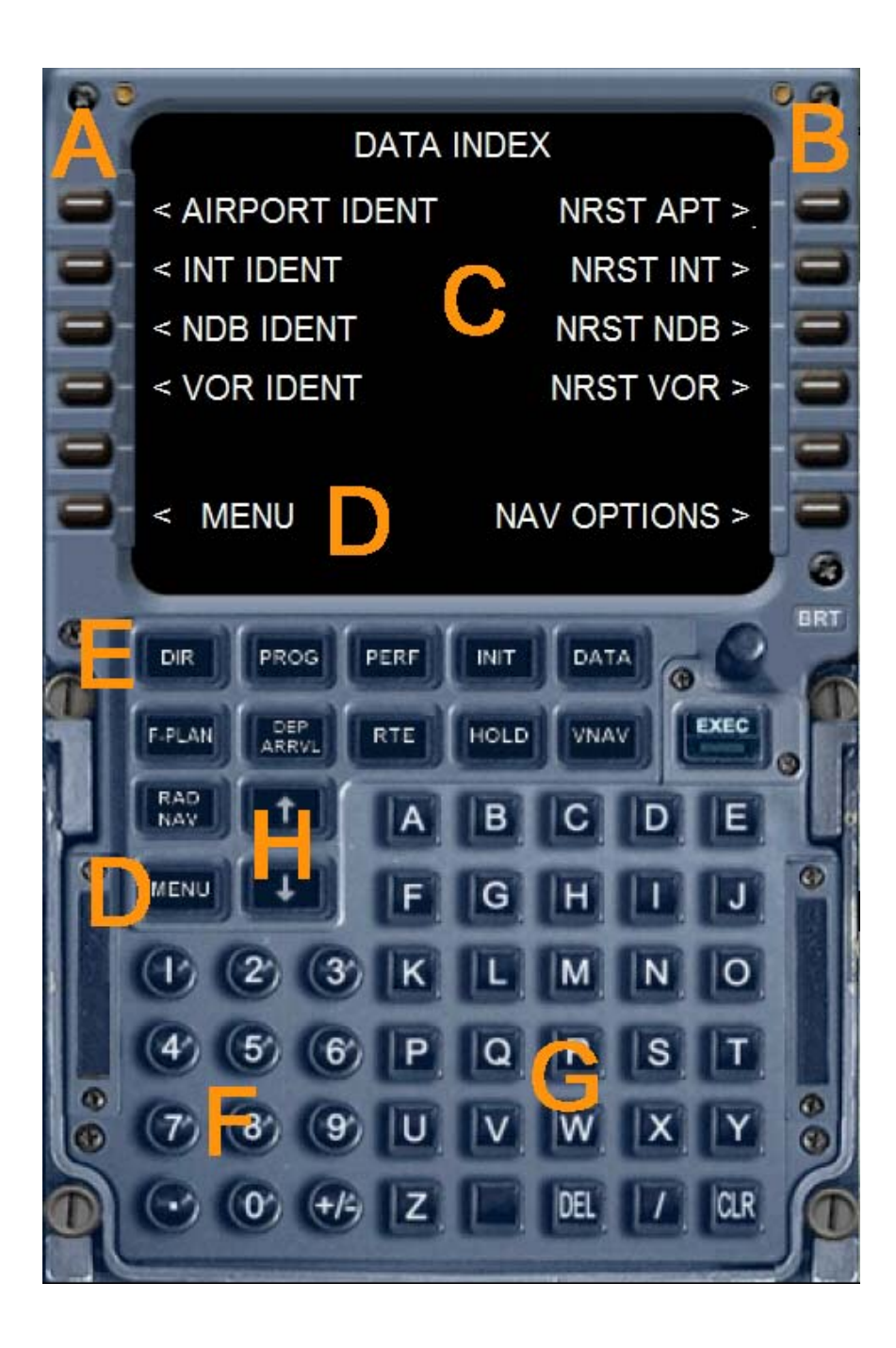

- A Linke Auswahltasten L1 bis L6
- B Rechte Auswahltasten R1 bis R6
- C Datenausgabendisplay des Flight Management Computers
- D Menü aufrufen L6 oder Taste Menü
- E Direktauswahl verschiedener Funktionsseiten
- F Ziffernblock (Alternativ kann die Tastatur verwendet werden )
- G Tastaturblock (Alternativ kann die Tastatur verwendet werden )
- H Pfeiltasten um innerhalb einer Funktionsseite zu blättern

Die folgenden Funktionsseiten können entweder über die Direktauswahl angewählt werden ( Tasten E ) oder über das Menü aufgerufen werden.

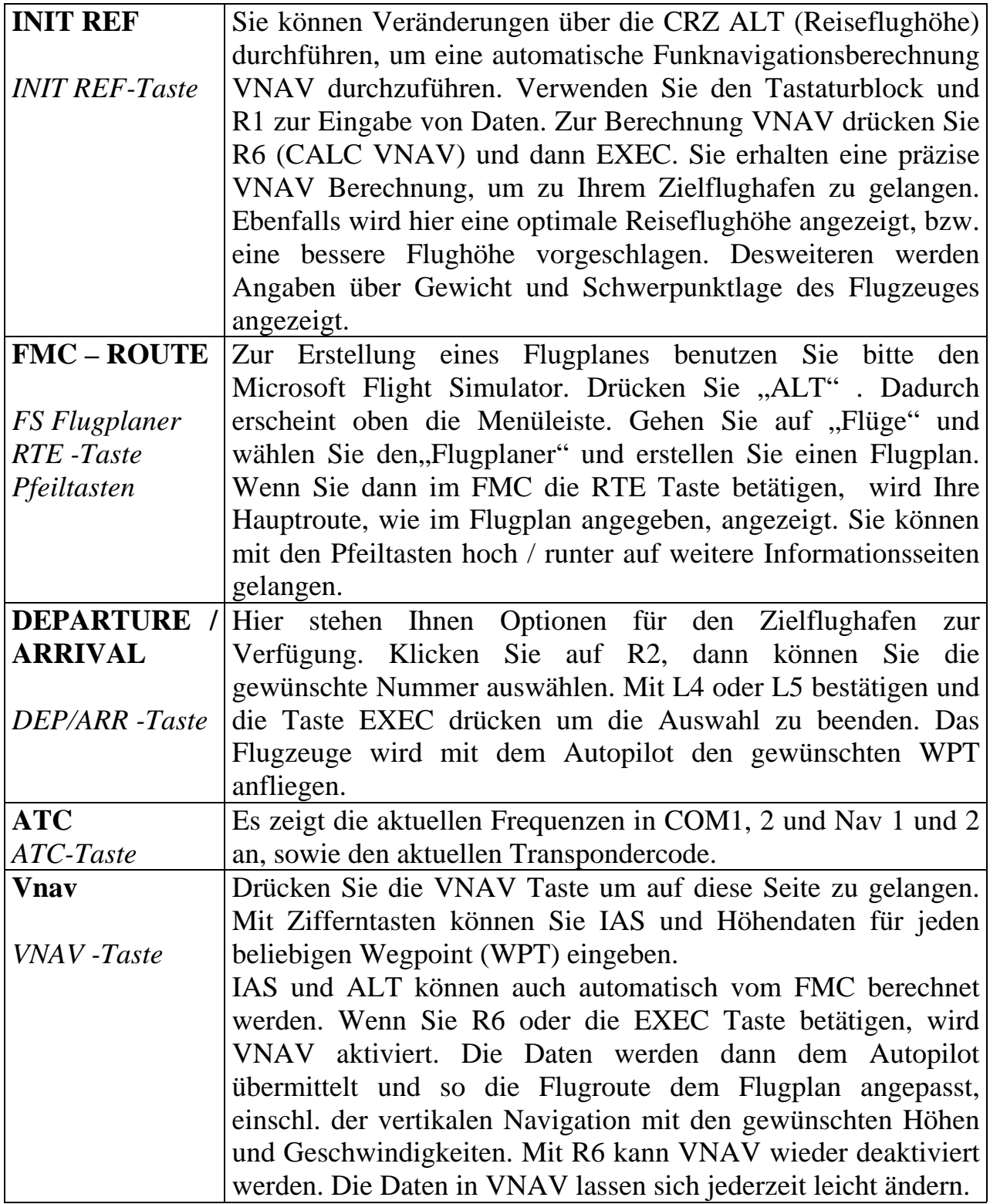

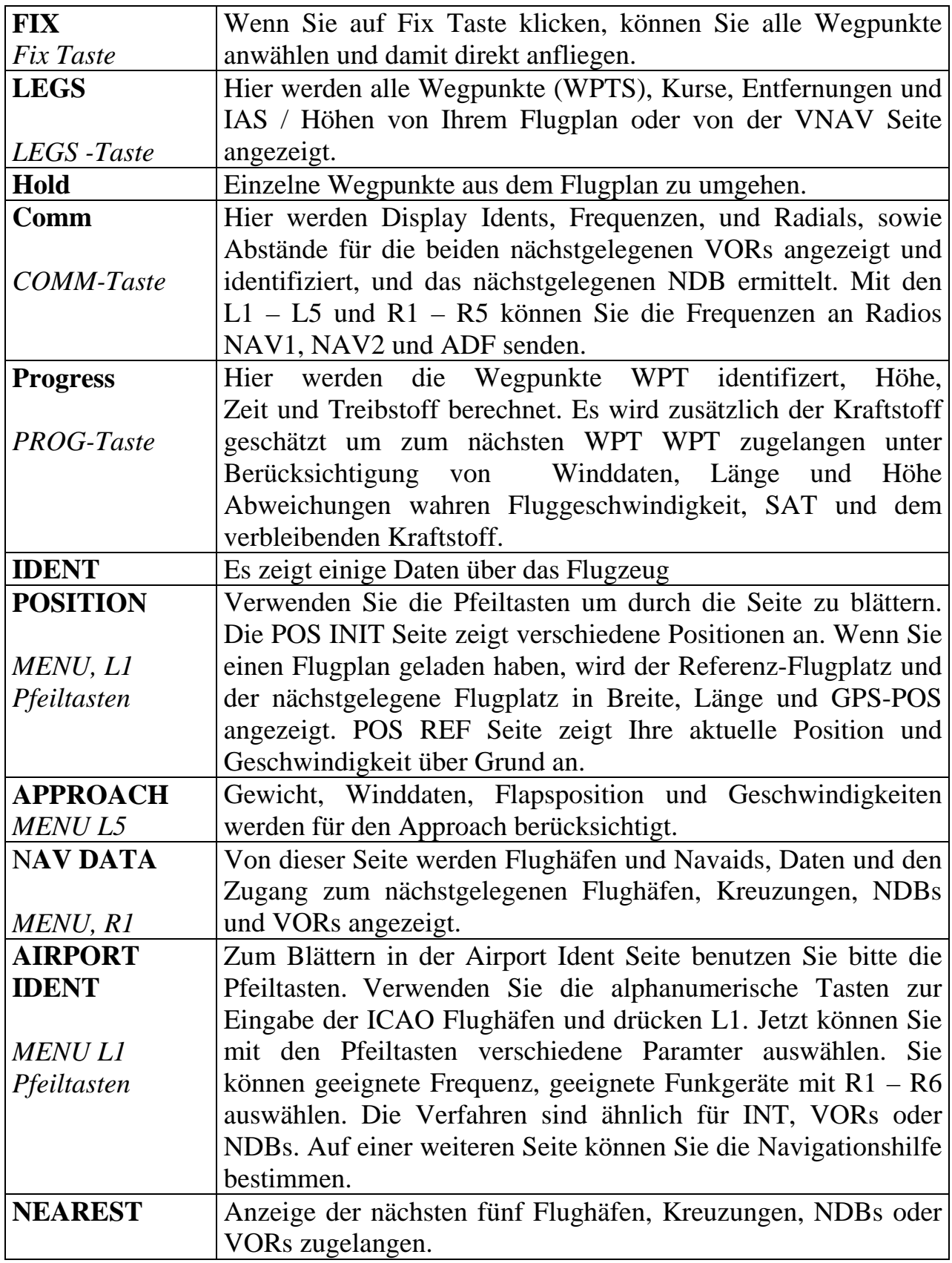

#### **Der Airbus A330-200**

Die A330-200 wurde entwickelt, um mit der Boeing 767-300 zu konkurrieren. Die A330-200 ist ähnlich wie die A340-200 und eine verkürzte Version des A330-300. Mit den schlechten Verkaufszahlen der A340-200 (von denen nur 28 gebaut wurden), entschied sich Airbus den Rumpf für die A340-200 mit den Flügeln und Triebwerken für die A330-300 zu verwenden.

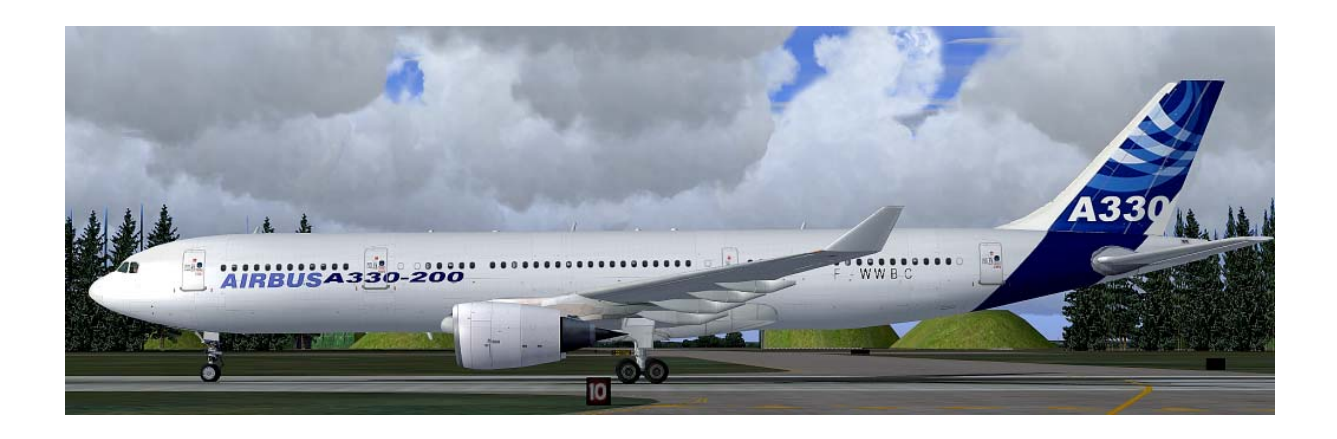

#### **Technische Daten Airbus A330 - 200:**

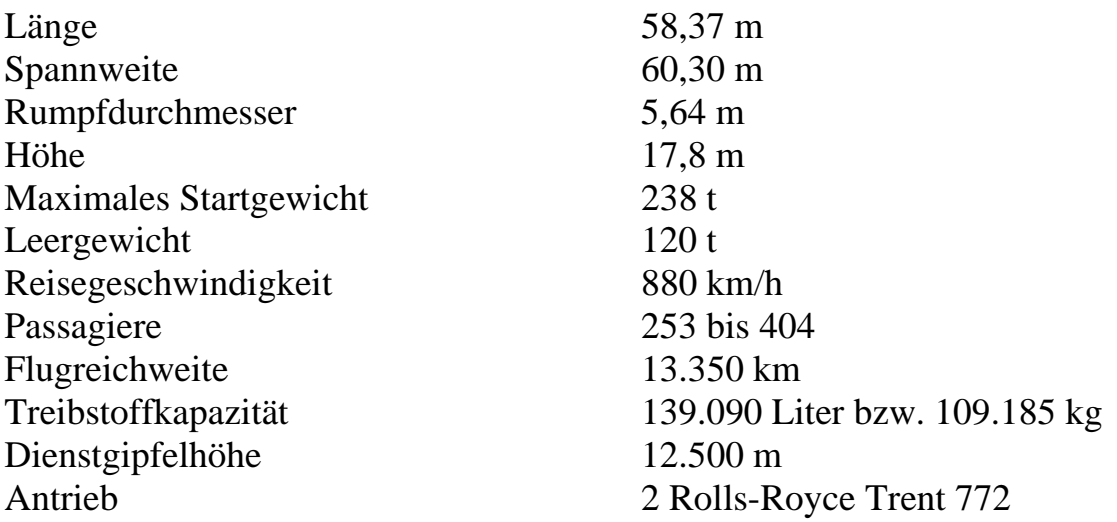

#### **Der Airbus A330-300**

Der Airbus A330-300, seit 1993 im Dienst, wurde als Ersatz für die A300 entwickelt. Es basiert auf einem gestreckten A300-600 Rumpf aber mit neuen Flügel, Stabilisatoren und Fly-by-Wire-Systeme. Erstflug war am 2. November 1992. Die A330-300 trägt 295 Passagiere in einer Drei-Klassen-Auslegung (335 in 2-Klasse und 440 in einer einzigen Klasse Layout) über einen Bereich von 10.500 km (5650 nautische Meilen). Es hat eine große Ladekapazität, vergleichbar mit der früheren Boeing 747.

Es wird von zwei General Electric CF6-80E, Pratt & Whitney PW4000 oder Rolls-Royce Trent 700-Triebwerken, von denen alle ETOPS-180 min ausgelegt sind angetrieben. Die französisch inländische Fluggesellschaft Air Inter war der erste Kunde für das Flugzeug.

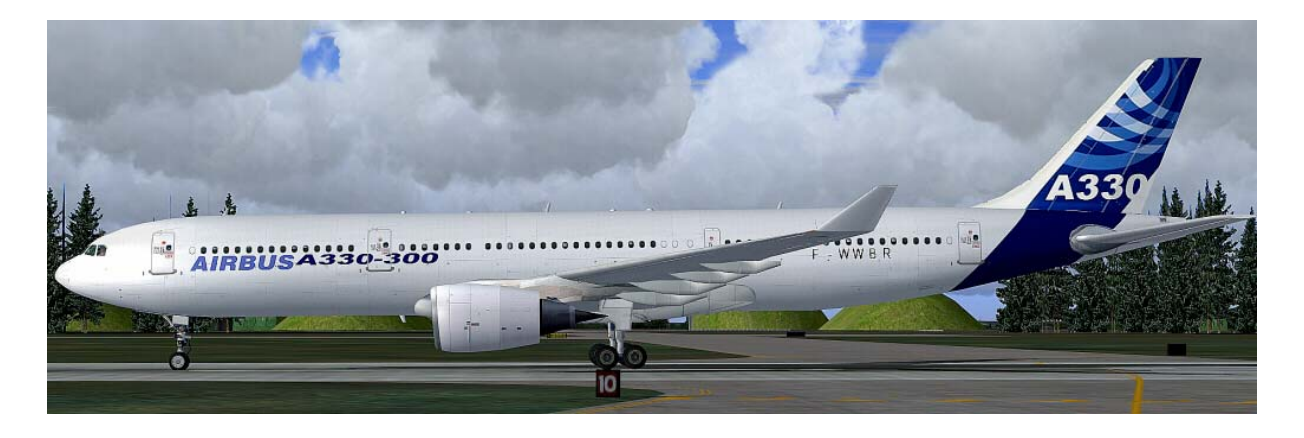

#### **Technische Daten Airbus A330-300**

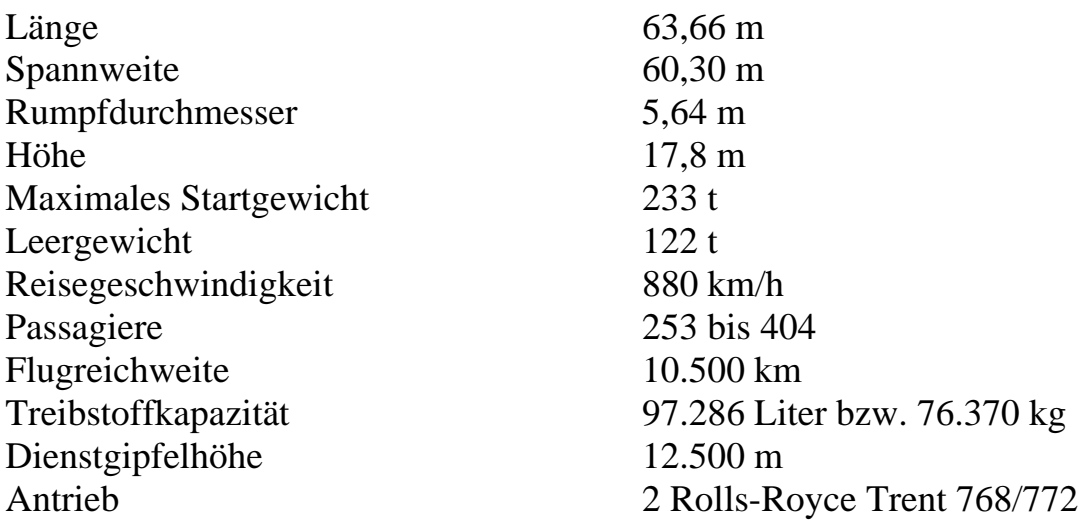

#### **Der Airbus A340 -200**

Der Airbus A340-200 hat mit 261 Passagieren in einer Drei-Klassen-Kabine eine Reichweite von 7.450 nautischen Meilen (13.800 km), oder mit 239 Passagieren auch in einer Drei-Klassen-Kabine eine Reichweite von 8.000 nautischen Meilen (14800 km). Das Flugzeug sollte lange und dünne Strecken fliegen, vor allem über Wasser. Der nächste Konkurrent für diesen Flugzeugtyp ist die Boeing 767-400. Aufgrund der großen Spannweite, vier Motoren, niedrige Kapazität und die Verbesserung in der weiterentwickelten A340-300, erwies sich die -200 als zu schwer und unpopulär für die Fluggesellschaften. Darum wurden auch nur 28 A340-200 hergestellt.

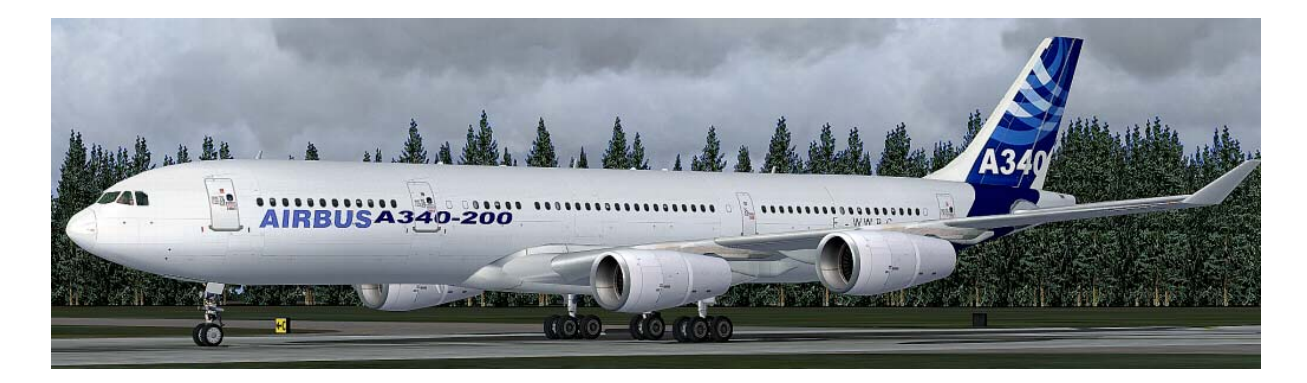

#### **Technische Daten Airbus A340 –200**

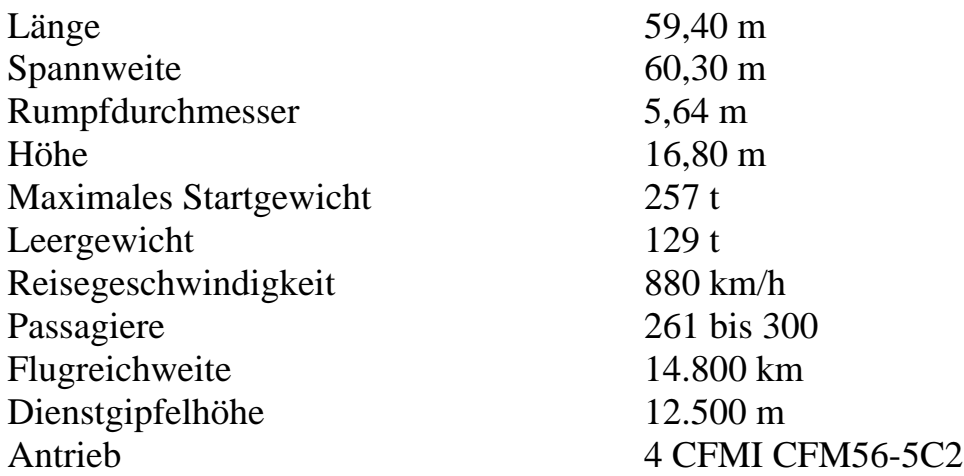

### **Der Airbus A340-300**

Der Airbus A340-300 fliegt mit 295 Passagiere in einer typischen Drei-Klassen-Kabine über 6.700 nautische Meilen (12.400 km). Er wird von vier CFMI CFM56- 5C Triebwerken, ähnlich wie die -200 angetrieben. Seine engster Konkurrent ist die Boeing 777-200.

Der Airbus A340-300 wird mit 218 hergestellten Maschinen inzwischen nicht mehr in produziert. Die letzte Lieferung erfolgte im Juli 2008. 2008. Der Airbus A340- 300 soll durch die A350 ersetzt werden.

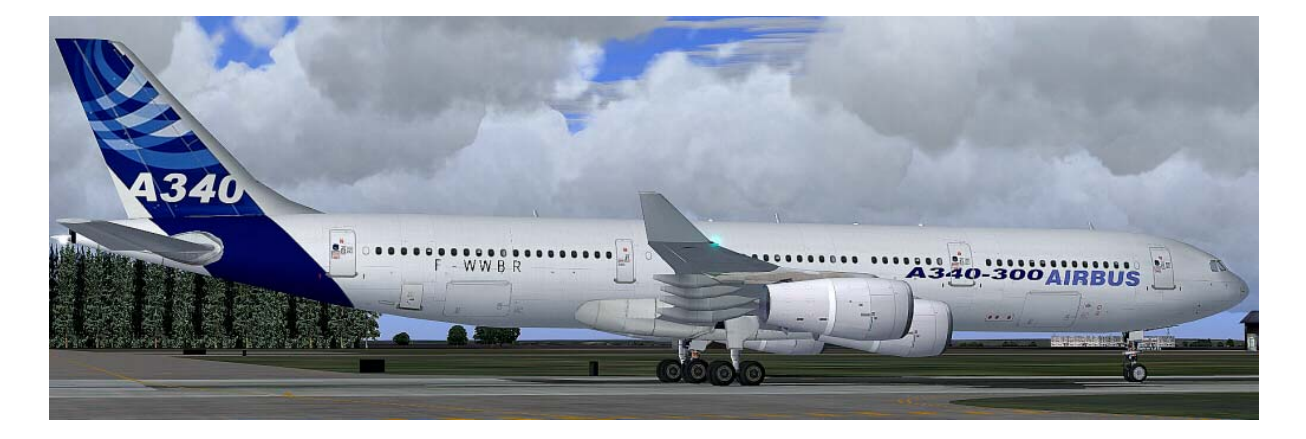

#### **Technische Daten Airbus A340 - 300:**

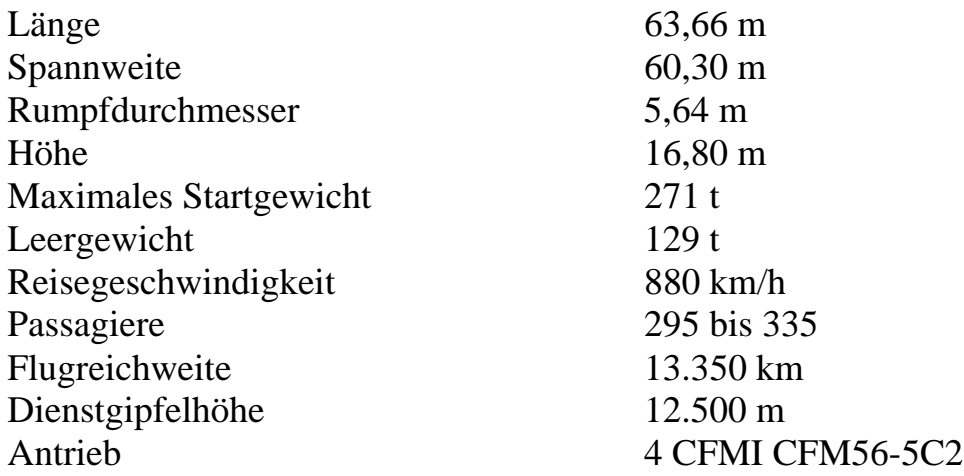

#### **Der Airbus A340-500**

Der Airbus A340-500 machte seinen Erstflug am 11. Februar 2002 und die Erstauslieferung war am 3. Dezember 2002 an die Emirates Airline. Der A340-500 war bis zur Einführung der Boeing 777-200LR im Februar 2006 das Verkehrsflugzeug mit der weltweit größten Reichweite. Der A340-500 kann 313 Passagiere in einer Drei-Klassen-Auslegung über 8.650 nautische Meilen (16.020 km) fliegen, z.B. ist es in der Lage nonstop von London nach Perth zu reisen. Thai Airways International fliegt dieses Modell auf Nonstop-Flüge von Bangkok nach Los Angeles und New York / JFK.

Verglichen mit dem Airbus A340-300 hat der Airbus A340-500 einen 4,3 m gestreckten Rumpf, eine vergrößerte Flügelfläche, eine enorme Vergrößerung des Treibstofftanks (rund 50% über der A340-300) und es hat eine leicht höhere Reisegeschwindigkeit. Der A340-500 verfügt über eine Taxi-Kameras, die dem Piloten während Bodenmanöver helfen soll. Diese Kamera wurde auch im Großraumflugzeug A380 installiert.

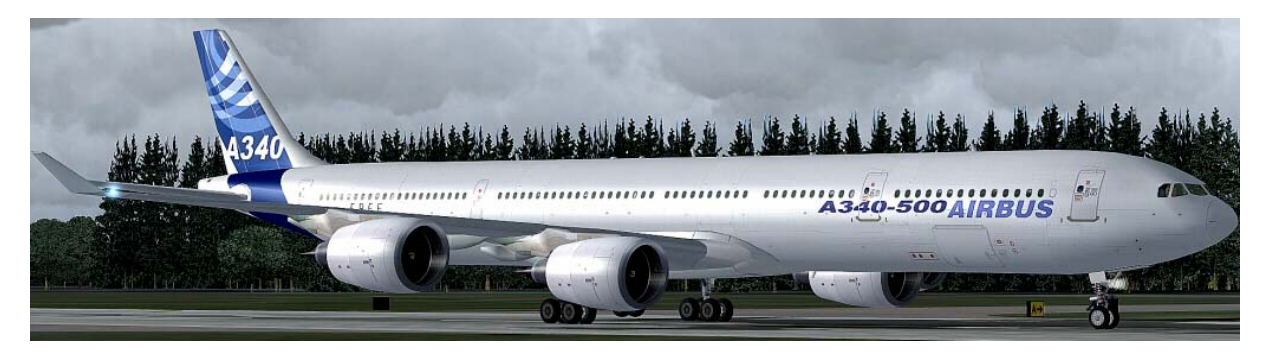

#### **Technische Daten Airbus A340 - 500:**

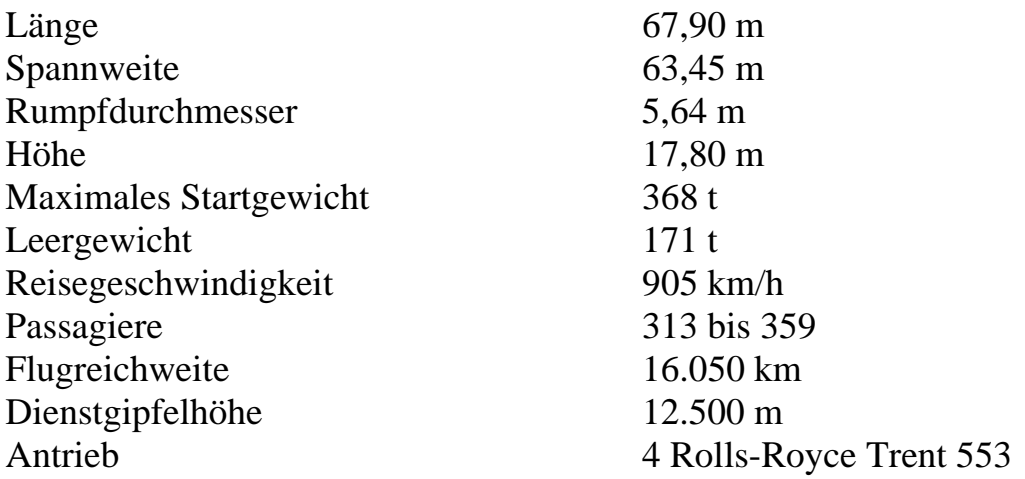

#### **Der Airbus A340-600**

Konzipiert wurde der Airbus A340-600 als Ersatz für die Boing 747. Das vierstrahlige Verkehrsflugzeug fliegt mit 380 Passagiere in einer Drei-Klassen-Auslegung (419 in 2 Klassen) über 7.500 nautische Meilen (13.900 km). Es bietet ähnliche Kapazitäten für die Personenbeförderung wie eine Boing 747, aber mit 25% mehr Ladevolumen und bei niedrigeren Reise und Sitz Kosten. Erstflug war am 23. April 2001 und die Indienststellung war bei Virgin Atlantic im August 2002. Die A340-600 ist mehr als 10 m länger als der A340 -300, mehr als vier Meter länger als die Boeing 747-400 und 2,3 m länger als der A380. Es hält den Rekord für das längste Verkehrsflugzeuge der Welt bis zum Februar 2010 mit dem Erstflug der Boeing 747-8. Die A340-600 wird von vier 56.000 lbf (249 kN) Schub Rolls-Royce Trent 556 Turbofans angetrieben. Es hat auch ein zusätzliches Vierrad-Fahrwerk auf der Rumpf-Mittellinie um die erhöhte MTOW zu bewältigen.

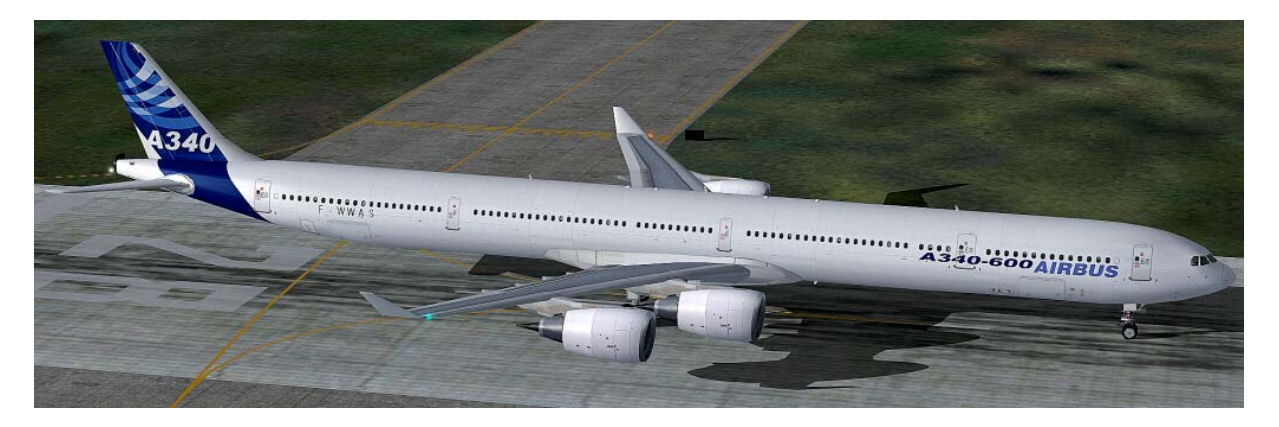

#### **Technische Daten Airbus A340 - 600:**

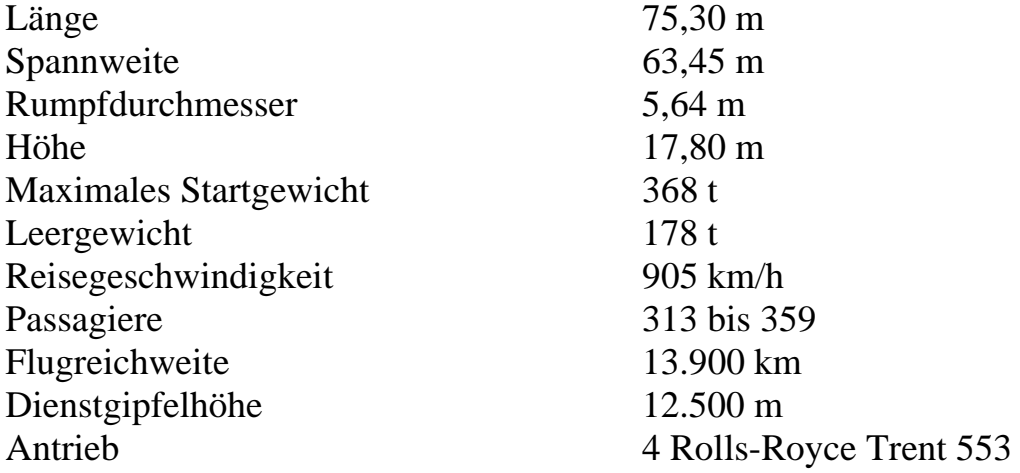

### **Rechtshinweis**

Dieses Produkt ist ein Add-On des Microsoft Flight Simulators. Es ist mit FS Design Studio 2 und 3 sowie mit PHP und XML erstellt worden. Bitte nur eine lizenzierte Version des Flight Simulators benutzen. Sie dürfen dieses Add-On nur privat verwenden. Jede Weitergabe oder Veröffentlichung der Vollversion ist untersagt.

Der Sound wurde bei diesem Produkt komplett aus eigenen Soundaufnahmen erstellt. Alle Texturen stammen aus eigenen Fotographien. Das gesamte Modell wurde komplett vom Autor entwickelt. Das Produkt greift lediglich auf Standartdateien vom Microsoft Flight Simulator zu.

Andreas Meyer AFS-design http://www.afs-design.de/ info@afs-design.de Copyright 2010: Andreas Meyer

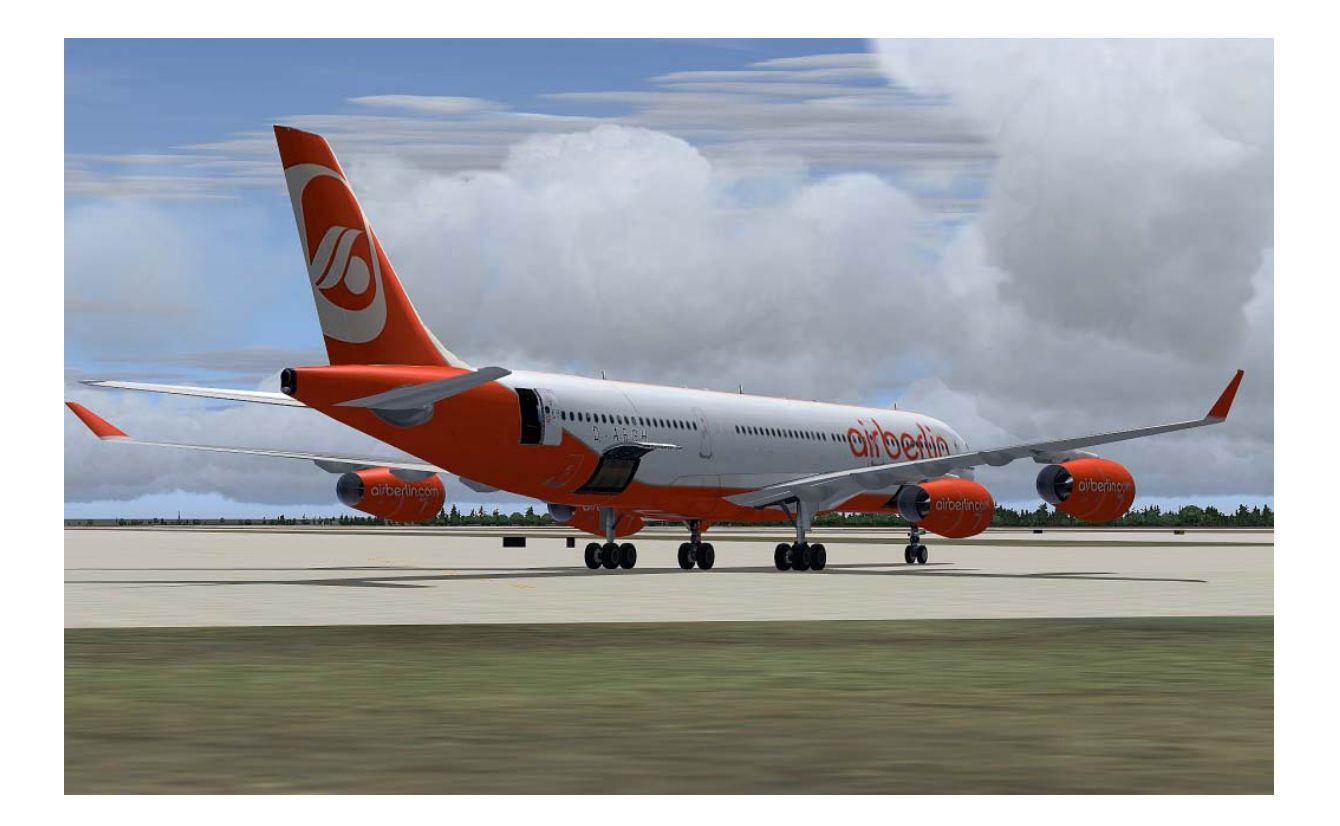